Maciej Matyka

## **SYMULACJE KOMPUTEROWE W FIZYCE**

Wydanie II

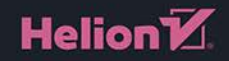

Wszelkie prawa zastrzeżone. Nieautoryzowane rozpowszechnianie całości lub fragmentu niniejszej publikacji w jakiejkolwiek postaci jest zabronione. Wykonywanie kopii metodą kserograficzną, fotograficzną, a także kopiowanie książki na nośniku filmowym, magnetycznym lub innym powoduje naruszenie praw autorskich niniejszej publikacji.

Wszystkie znaki występujące w tekście są zastrzeżonymi znakami firmowymi bądź towarowymi ich właścicieli.

Autor oraz Helion SA dołożyli wszelkich starań, by zawarte w tej książce informacje były kompletne i rzetelne. Nie biorą jednak żadnej odpowiedzialności ani za ich wykorzystanie, ani za związane z tym ewentualne naruszenie praw patentowych lub autorskich. Autor oraz Helion SA nie ponoszą również żadnej odpowiedzialności za ewentualne szkody wynikłe z wykorzystania informacji zawartych w książce.

Redaktor prowadzący: Małgorzata Kulik

Projekt okładki: Studio Gravite / Olsztyn Obarek, Pokoński, Pazdrijowski, Zaprucki

Grafika na okładce została wykorzystana za zgodą Shutterstock.com

Helion SA ul. Kościuszki 1c, 44-100 Gliwice tel. 32 231 22 19, 32 230 98 63 e-mail: *helion@helion.pl*  WWW: *http://helion.pl* (księgarnia internetowa, katalog książek)

Drogi Czytelniku! Jeżeli chcesz ocenić tę książkę, zajrzyj pod adres *http://helion.pl/user/opinie/sykof2* Możesz tam wpisać swoje uwagi, spostrzeżenia, recenzję.

ISBN: 978-83-283-5496-8

Copyright © Helion 2021

Printed in Poland.

[• Kup książkę](http://helion.pl/page54976~rf/sykof2)

• Oceń książkę • Oceń książkę

[• Księgarnia internetowa](http://helion.pl/page54976~r/4CAKF)<br>• Lubię to! » Nasza społeczność • Lubię to! » Nasza społeczność

## **Spis treści**

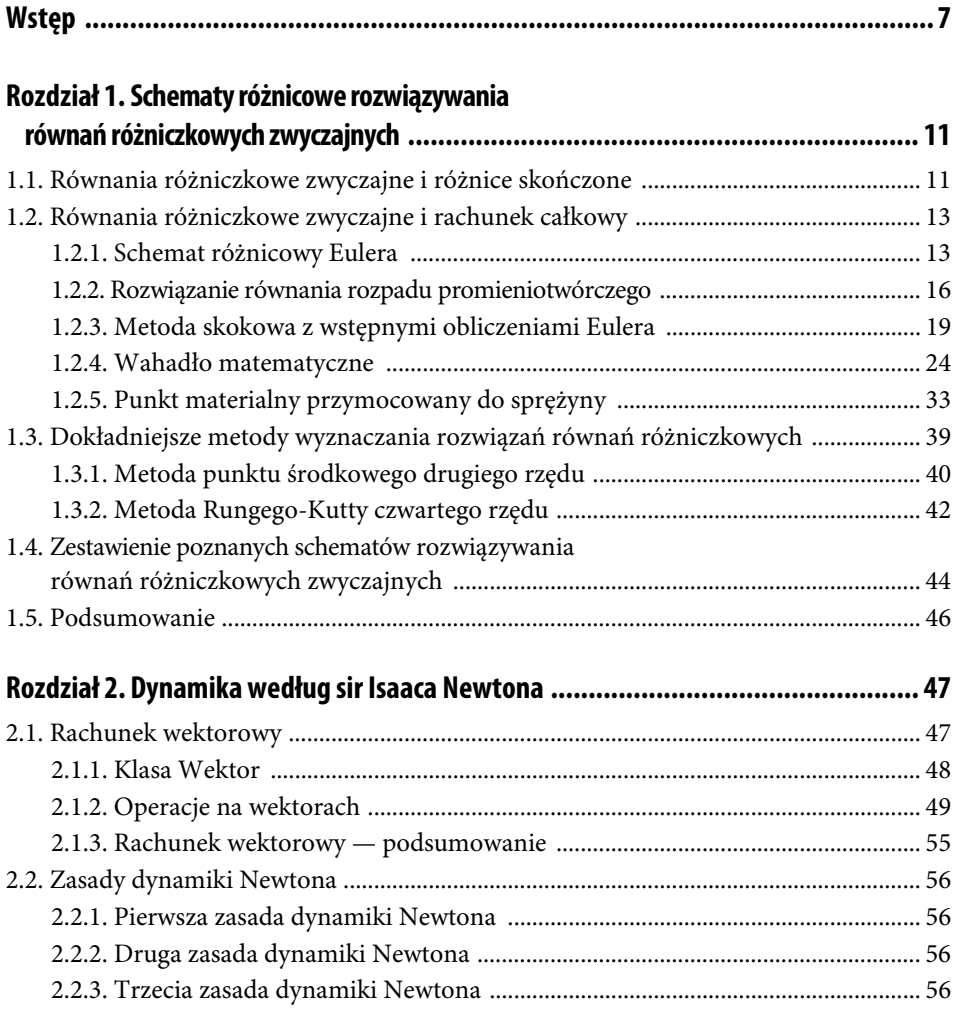

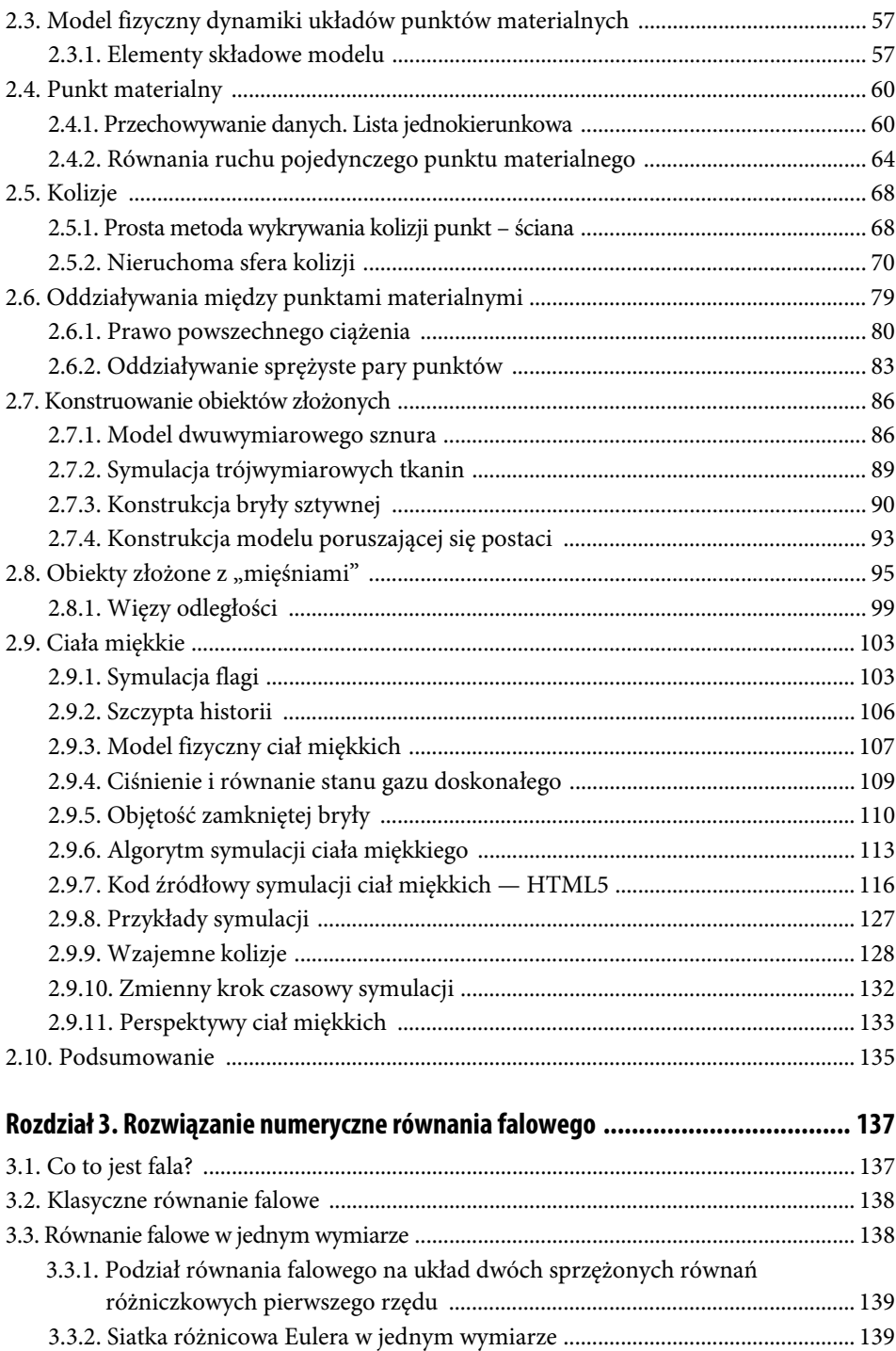

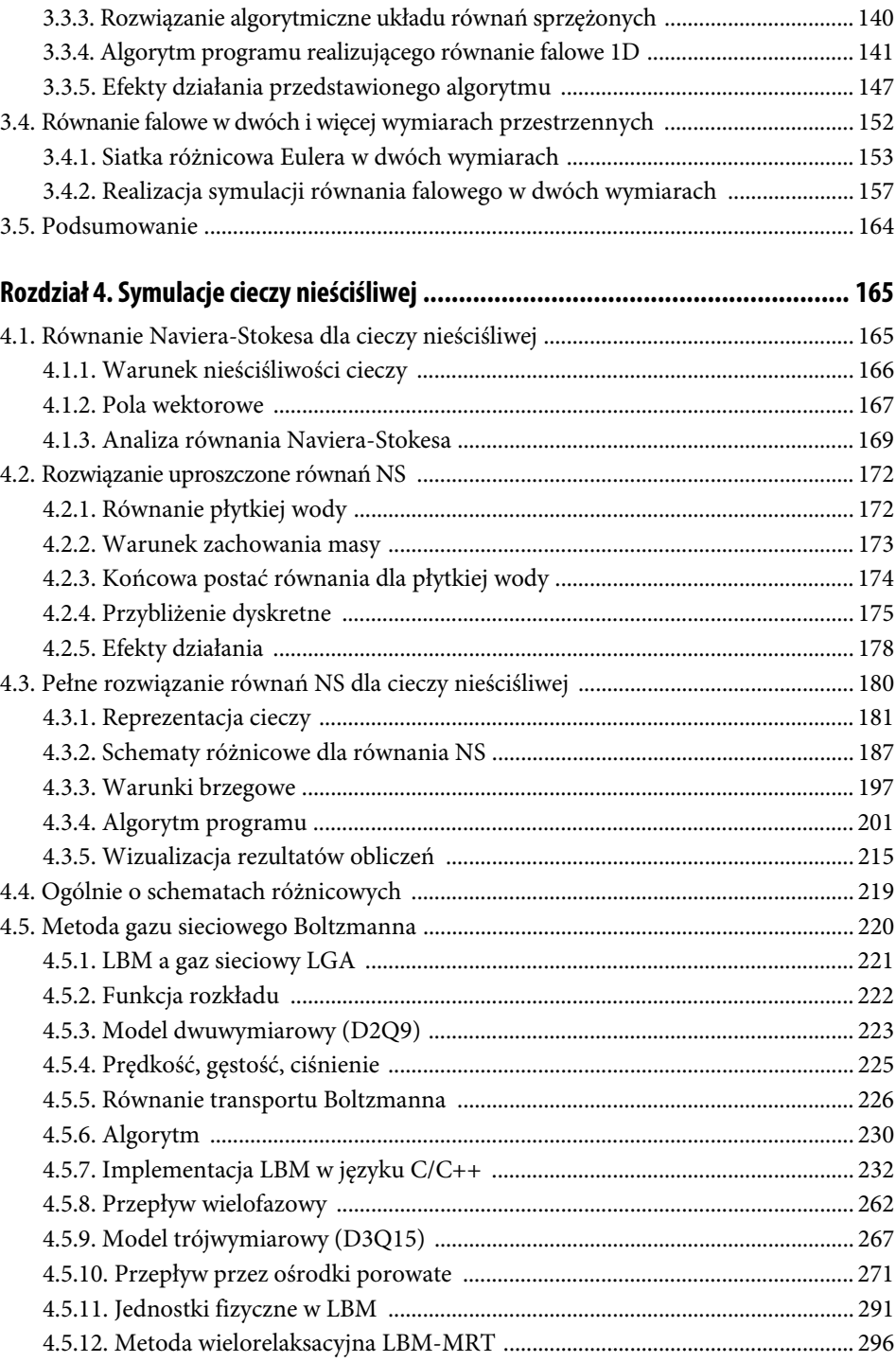

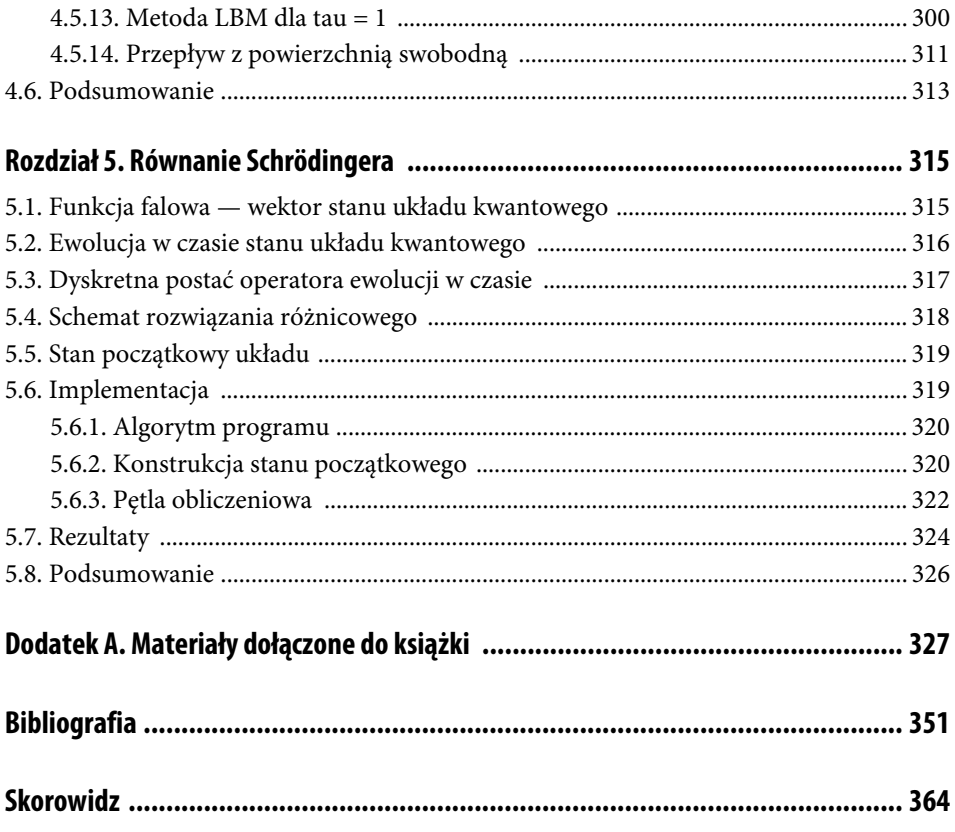

#### **2.9. Ciała miękkie**

Czy zastanawiałeś się kiedyś, jak to się dzieje, że piłka rzucona swobodnie odbija się od ziemi? Dlaczego bardziej nadmuchana piłka jest twarda? Co się dzieje na powierzchni piłki przy mocnym kopnięciu? Jednym z zastosowań omówionego w tym rozdziale modelu mas i sprężynek jest symulacja ciał miękkich (ang. soft bodies) — swego rodzaju balonów, które odkształcają się pod wpływem przyłożonej siły i po uwolnieniu wracają do swojej pierwotnej postaci [23, 24]. Takiego modelu z powodzeniem można użyć do odpowiedzi na postawione wyżej pytania. I chociaż ta odpowiedź nie będzie całkowicie precyzyjna, to może być bardzo widowiskowa, bo będzie zawierać wizualizację tych zjawisk. Omawianie modelu rozpoczniemy od symulacji flagi, która wyjaśni nam, jak implementuje się siły zewnętrzne (np. wiatr) w tego typu modelach. Następnie wprowadzimy ciśnienie i — budując odpowiednio modele — uzyskamy efekt ciała miękkiego.

#### **2.9.1. Symulacja flagi**

Symulację flagi rozpoczniemy od symulacji tkaniny zbudowanej jak na rysunku 2.45. Punkty materialne tworzące tkaninę poddawane są działaniu sił grawitacji i sprężystości połączeń z najbliższymi sąsiadami, tworząc elastyczną powierzchnię. Używamy połączeń poziomych, pionowych i ukośnych. Aby symulować flagę trzepoczącą na wietrze, w tkaninie wprowadzamy kilka modyfikacji. Najpierw unieruchamiamy punkty, które znajdują się na jednej z jej krawędzi, aby flaga miała na czym wisieć (wieszanie flagi na maszcie) patrz rysunek 2.45. Podobnie jak w poprzednim podrozdziale nieruchomienie jest realizowane przez wyłączenie tych punktów z procedury całkowania równań ruchu.

#### **Rysunek 2.45.**

Model flagi na wietrze zbudowany ze standardowej tkaniny z unieruchomionymi punktami na lewej krawędzi. Model uproszczony  $(4\times3$  punkty) — w praktyce punktów używa się więcej w celu zachowania realizmu symulacji

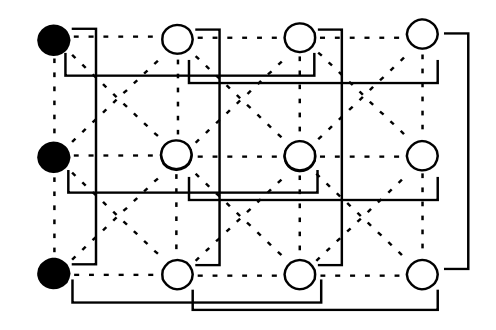

W następnym kroku do standardowego algorytmu symulacji tkaniny, w którym wyliczane są siły sprężystości, grawitacji i tłumienia działające na poszczególne punkty materialne, dodajemy kolejną siłę — siłę wiatru, która będzie oddziaływać na powierzchnię flagi. Wiatr uprościmy, przyjmując, że jest jednorodny w całej przestrzeni. To duże uproszczenie, jednak — jak się okaże dalej — jest ono uzasadnione i nie psuje efektu końcowego. Same elastyczne ruchy powierzchni obiektu spowodują, że ruch flagi będzie dość chaotyczny i nieuporządkowany i wcale nie trzeba do tego niejednorodności siły. Oznaczmy zatem wiatr pojedynczym wektorem w, który określa zwrot, kierunek i wartość siły oddziałującej na powierzchnię. Siła wiatru (nazwijmy ją  $F_w$ ) będzie uzależniona od tego, jak bardzo prostopadle wiatr wieje na daną powierzchnię. Ta intuicja doprowadza nas do prostego wzoru:

$$
F_w = (w \cdot n) \cdot n \tag{2.19}
$$

gdzie n jest wektorem normalnym do powierzchni, a znak mnożenia oznacza mnożenie skalarne wektorów. Łatwo zauważyć, że wiatr wiejący prostopadle do powierzchni będzie działał największą siłą, bo iloczyn skalarny jest proporcjonalny do cosinusa kąta między wektorami, a ten jest wtedy równy 1. Inaczej będzie dla powierzchni równoległej do wiatru — w tym przypadku wektory wiatru i wektor normalny będą do siebie prostopadłe, a iloczyn skalarny znika (bo cos 90 stopni = 0). Ilustruje to rysunek 2.46.

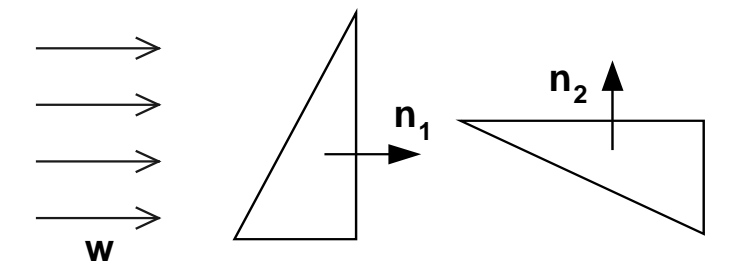

**Rysunek 2.46.** Ilustracja modelu pozwalającego wyliczyć siłę wiatru działającą na pojedynczy trójkąt. Jednorodny wiatr, którego kierunek jest oznaczony wektorem w, wiejący prostopadle do powierzchni o wektorze normalnym n1, wywiera na nią największą siłę. Wiatr wiejący równolegle (na powierzchnię o wektorze normalnym  $n_2$ ) nie wywiera żadnej dodatkowej siły

Jednym z możliwych rozszerzeń podstawowego modelu jest uwzględnienie ruchu samego trójkąta, który jednocześnie może modyfikować wpływ wiatru na swoją prędkość. Siła zależy wtedy od względnej prędkości między trójkątem a wiatrem. W takim przypadku dla trójkąta poruszającego się z prędkością v w równaniu (2.19) bierzemy  $w \rightarrow (w-v)$ , co skutkuje nowym wzorem na siłę działającą na pojedynczy trójkąt (lub punkt materialny) o normalnej n:

$$
F_w = ((w - v) \cdot n) \cdot n \tag{2.20}
$$

Ze względu na specyficzną budowę tkaniny (na końcu obiekt składa się z powierzchni dużej liczby małych trójkątnych ścian) siła wiatru będzie wyliczana dla każdego punktu materialnego z osobna. Kwestia normalnej do punktu jest oczywiście dyskusyjna, tu jednak posiłkujemy się definicją, zgodnie z którą normalna do punktu jest utworzona przez uśrednienie wkładów od normalnych do ścian, do których ten punkt przynależy.

#### **2.9.1.1. Algorytm**

Algorytm symulacji flagi składa się z kilku kroków, a zmiany w stosunku do standardowej symulacji tkaniny polegają na zawieszeniu jej za jedną krawędź i dodaniu siły pochodzącej od wiejącego wiatru. Nadal pracujemy na zbiorze początkowo uporządkowanych punktów materialnych, które posiadają zdefiniowane połączenia sprężyste. Aby wygenerować ruch flagi, należy kolejno wykonać kroki przedstawione na rysunku 2.47.

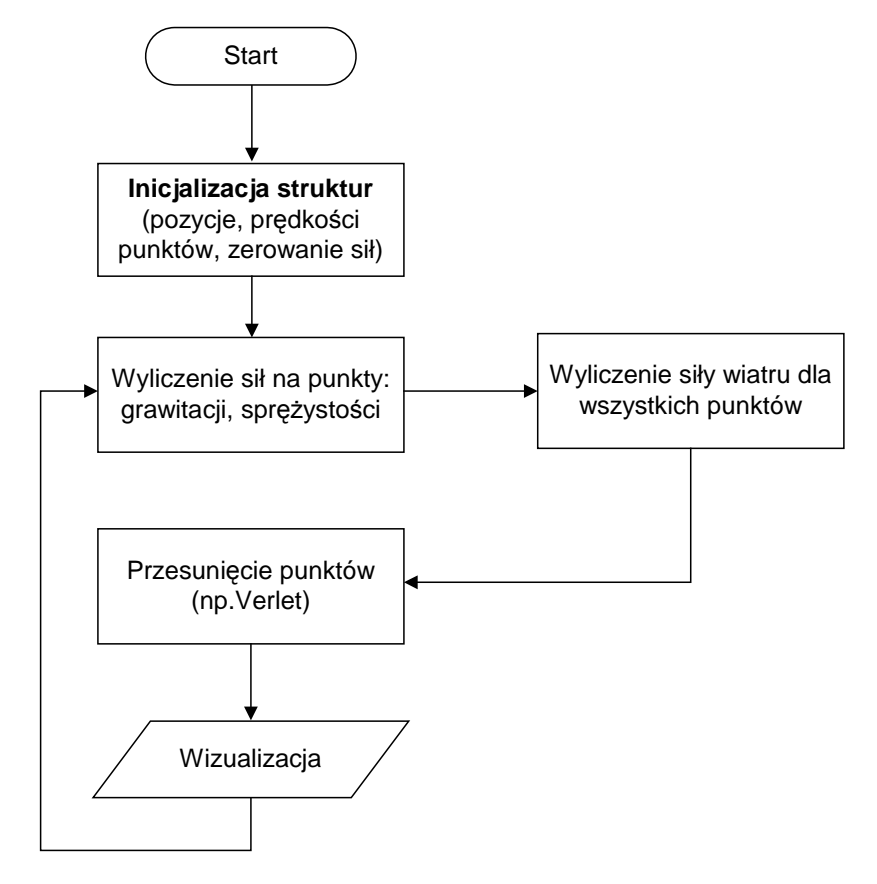

**Rysunek 2.47.** Algorytm symulacji flagi z użyciem modelu cząstek i sprężynek oraz dodatkowej siły wiatru

W algorytmie newralgiczny fragment kodu w języku C++, w którym oblicza się siłę działającą na pojedynczy punkt materialny o normalnej n, mieści się w kilku linijkach. Najpierw iterujemy po wszystkich punktach (tu ułożonych w tablicy dwuwymiarowej o indeksach i, j i wielkości nx, ny). Następnie sprawdzamy, czy nasz punkt nie został unieruchomiony (jeśli tak, pomijamy dla niego obliczenia siły wiatru). W naszym kodzie flaga punktu jest wtedy ustawiona na P\_ZAW (stała oznaczająca, że punkt nie bierze udziału w symulacji fizycznej). Na koniec liczymy siłę wprost ze wzoru (2.20), wykorzystując wcześniej wyliczone normalne. W przytoczonym niżej fragmencie kodu wykorzystujemy obiekt cloth, który zawiera wszelkie potrzebne informacje, w szczególności tablicę punktów cloth.Points i rozmiar tkaniny cloth.nx i cloth.ny.

for(j=0; j<cloth.ny; j++) // wiatr na punkty for(i=0; i<cloth.nx; i++) if(!(cloth.Points[i][j]->flaga & P\_ZAW)) cloth.Points[i][j]->f = cloth.Points[i][j]->f + cloth.Points[i][j]->n \* ((Wind cloth.Points[i][j]->v)\*cloth.Points[i][j]->n);

Na rysunku 2.48 przedstawiam jedną klatkę symulacji flagi trzepoczącej na wietrze wykonanej wspomnianym tu algorytmem. Flaga próbuje się oczywiście dostosować kształtem do wiejącego wiatru. Co ciekawe, pomimo że wiatr ma w przestrzeni tę samą wartość, tkanina nie układa się płasko i nie pozostaje w bezruchu. Takiego efektu nie da się uzyskać i nawet przy tak prostej strukturze siły wiatru ruch tkaniny widać cały czas, a zachowanie się tkaniny jest realistyczne — zawija się ona na wietrze, marszczy i tworzy skomplikowane kształty, zachowując dynamikę ruchu.

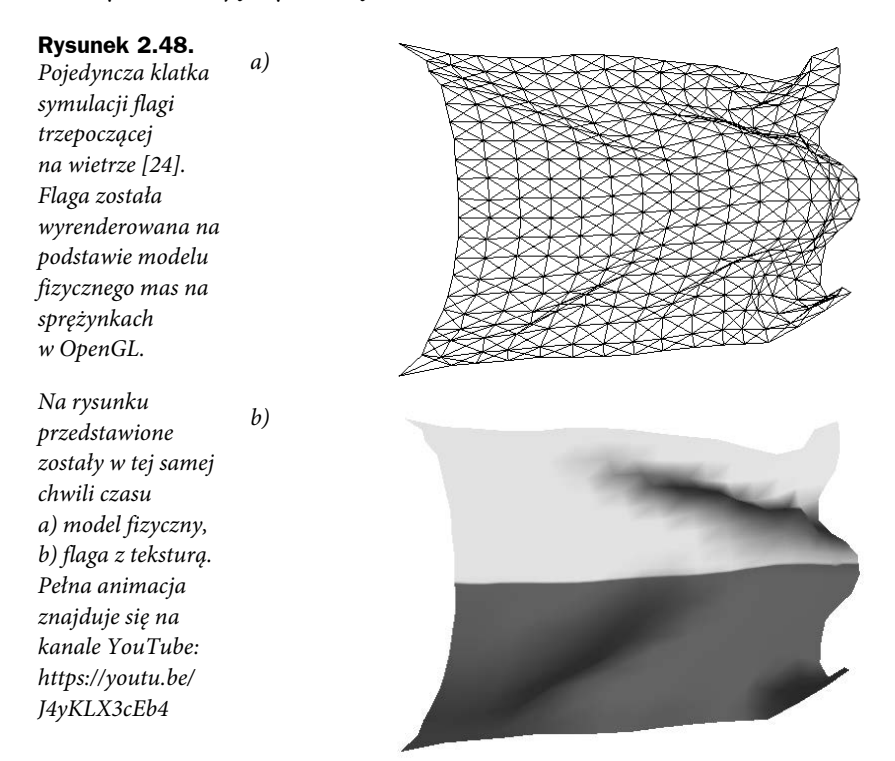

#### **2.9.2. Szczypta historii**

Kilkanaście lat temu, bawiąc się symulacją z użyciem mas zawieszonych na sprężynach, przygotowywałem symulację trzepoczącej na wietrze flagi zawieszonej za jedną z krawędzi. Wtedy przypadkiem wpadłem na pomysł, aby unieruchomić wszystkie krawędzie zamiast tylko jednej, "puścić" wiatr prostopadle do powierzchni i zobaczyć, co się z nią stanie. Efekt był bardzo widowiskowy — powierzchnia wypchała się w jednym kierunku, a modyfikując siłę wiatru, można było świetnie bawić się tym efektem. To, co wtedy widziałem, znajduje się na rysunku 2.49b.

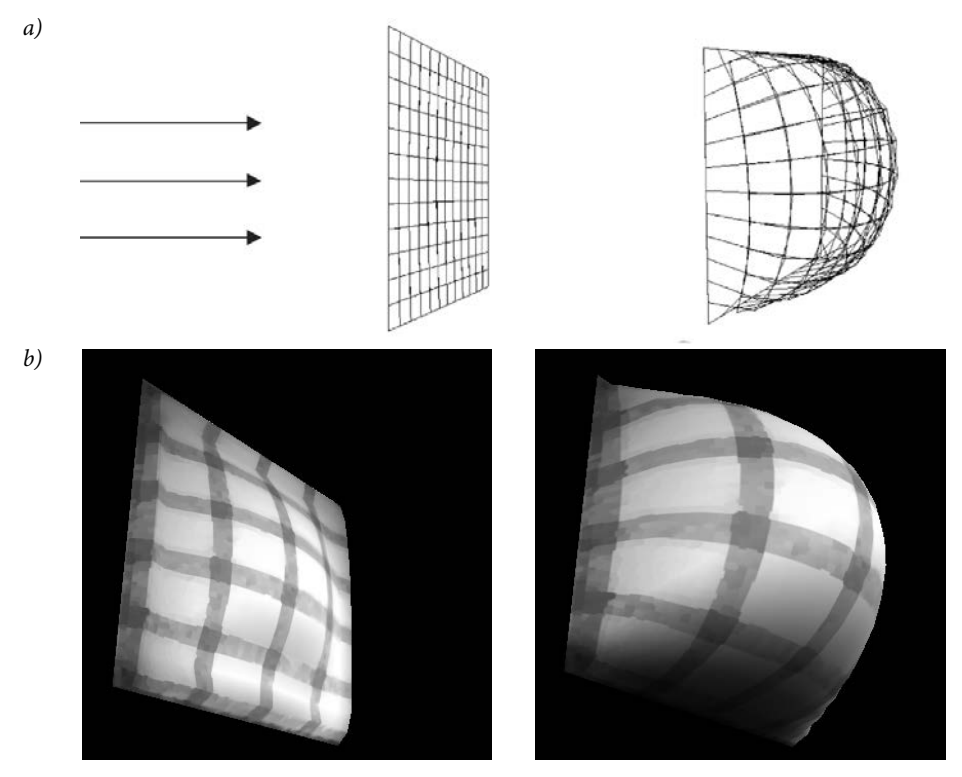

**Rysunek 2.49.** Tkanina zawieszona na wszystkich czterech bokach, z wiatrem wiejącym prostopadle do powierzchni. Przedstawione są a) obiekt fizyczny ze sprężyn [23] oraz b) obiekt z symulacji wyrenderowany z teksturą w OpenGL. Na rysunku są dwa przypadki: mocny wiatr (po lewej) i słaby (po prawej). Widać wyraźnie odkształcenie tkaniny pod wpływem siły wiatru (animacja: https://youtu.be/vSqh02PwGng), źródło [23]

Wtedy nagle mnie olśniło. A gdyby tak zamknąć powierzchnię, a "źródło wiatru umieścić w punkcie centralnym"? Ten zupełnie niefizyczny pomysł, zbudowany oryginalnie na intuicji, że coś może "wiać w każdym kierunku z punktu", doprowadził do modelu ciał miękkich, w których na powierzchnię działa siła skierowana prostopadle do niej. Dziś, po kilku latach pracy, model uwzględnia już ciśnienie i równanie stanu gazu doskonałego, z którego liczymy jego wartość. Ale zacznijmy od początku.

#### **2.9.3. Model fizyczny ciał miękkich**

Ciało miękkie reprezentujemy jako zamkniętą powierzchnię uzupełnioną o dodatkową siłę, będącą rezultatem różnicy ciśnień pomiędzy gazem w środku i na zewnątrz ciała. Ciśnienie jest tutaj kluczowe, bo odpowiada za utrzymywanie przez obiekt stałej objętości. Zaczniemy od modelu dwuwymiarowego, w którym ciałem będzie okrąg zbudowany z punktów rozmieszczonych jak na rysunku 2.50. Spostrzegawczy czytelnik na pewno zauważy, że model nie różni się zbytnio od modeli liny — jedynie początkowy punkt łączy się teraz z końcowym, tworząc zamkniętą pętlę punktów.

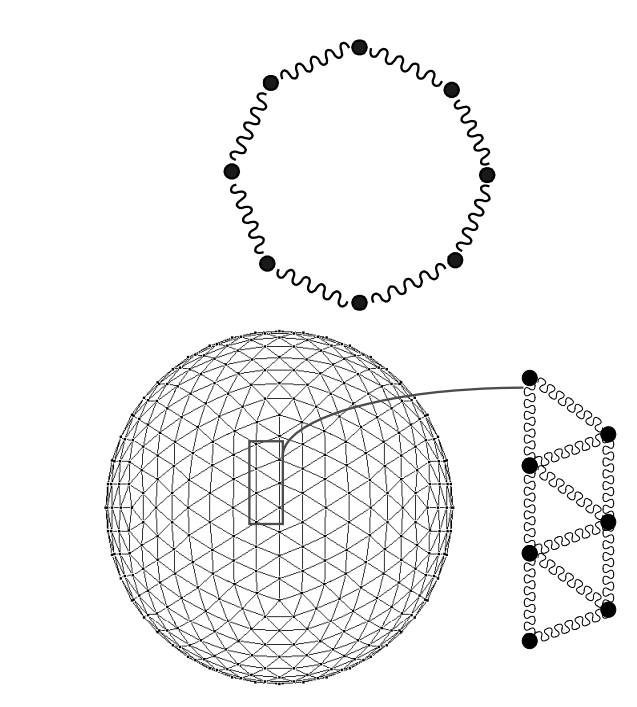

**Rysunek 2.50.** Budowa a) dwuwymiarowego i b) trójwymiarowego modelu ciała miękkiego. Czarne kropki oznaczają punkty materialne, a falista linia — połączenia sprężyste (pomiędzy punktami występuje siła Hooke'a). W celu lepszej wizualizacji w modelu 3D zaznaczone zostały tylko sprężyny ścianek zwróconych przodem do obserwatora

Tak zbudowany obiekt nie będzie się jeszcze zachowywał jak piłka, dopóki nie uzupełnimy go o siły utrzymujące kształt i objętość. Bez tego obiekt z rysunku 2.50 po umieszczeniu w polu grawitacyjnym opadnie na powierzchnię i zapadnie się. Wskutek utraty energii stworzy płaski obiekt.

W modelu potrzebujemy jeszcze czegoś, co pomoże piłce utrzymać swój kształt. Będzie to gaz (patrz rysunek 2.51). Przy każdym uderzeniu w ściany ciała cząsteczki gazu będą przekazywać im część swojej energii. To będą małe części, ale dodane razem (duża liczba cząsteczek gazu w środku) mogą wygenerować sporą siłę ciśnienia. Jeśli ciśnienie wewnątrz piłki będzie większe niż ciśnienie atmosferyczne na zewnątrz, to siła będzie skierowana na zewnątrz piłki. Można sobie to wyobrazić tak, że liczba cząsteczek gazu w środku piłki,

a)

b)

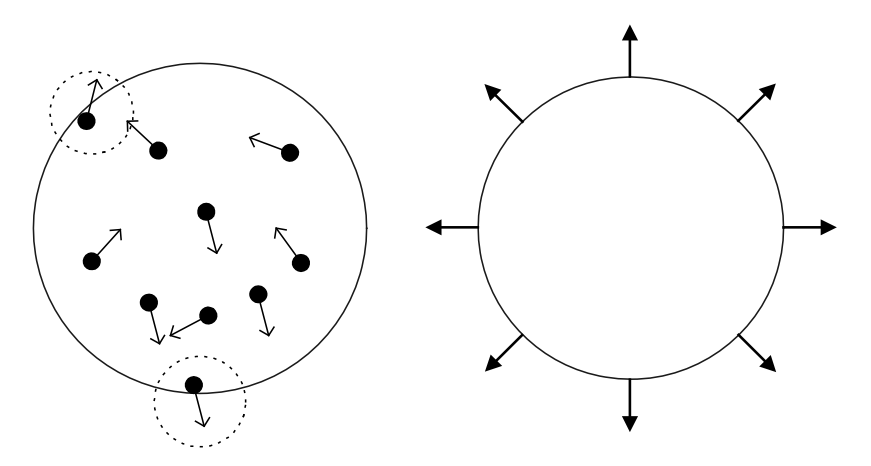

**Rysunek 2.51**. Ciało wypełnione gazem (strona lewa), który oddziałuje ze ściankami i wywiera odpowiednią siłę zwróconą na zewnątrz (strona prawa, wektory siły zaznaczone pełnymi strzałkami) i utrzymującą kształt i objętość ciała. Rysunek jest schematem w dwóch wymiarach, analogiczna sytuacja występuje w 3D

które uderzają o jej powierzchnię, jest dużo większa od liczby cząsteczek bombardujących piłkę z zewnątrz. Z takich mikroskopijnych uderzeń o powierzchnię ciała wynikają siły, które nazywamy ciśnieniem.

Co ciekawe, dokładnie w ten sam sposób radzimy sobie w życiu codziennym. Na przykład pompujemy piłkę tak, aby ciśnienie wewnątrz było znacznie większe niż na zewnątrz (ciśnienie atmosferyczne). Dzięki różnicy ciśnień powstaje siła działająca na jej elastyczne ściany. Ta siła powoduje, że piłka utrzymuje swój kształt i nie zapada się pod własnym ciężarem. Analogiczna sytuacja zachodzi np. w dętkach w rowerze czy oponach w samochodzie.

#### **2.9.4. Ciśnienie i równanie stanu gazu doskonałego**

W naszym modelu ciał miękkich nie będziemy śledzić ruchu pojedynczych cząsteczek gazu ani ich zderzeń ze ścianami obiektów. Do tego celu wykorzystamy fizykę statystyczną i prawa pozwalające wyznaczyć ciśnienie w sposób uśredniony. Aby wyliczyć ciśnienie gazu wewnątrz obiektu, wykorzystamy równanie stanu gazu doskonałego:

$$
P = nRT/V \tag{2.21}
$$

gdzie ciśnienie wewnątrz jest proporcjonalne do liczby moli gazu (n), stałej gazowej (R) i temperatury (T) oraz odwrotnie proporcjonalne do objętości (V). Na nasze potrzeby uprościmy to równanie i założymy, że ciało jest szczelne (n stałe), a temperatura się nie zmienia (T stałe). Możemy wtedy zapisać prostą zależność:

$$
P = 1/V \tag{2.22}
$$

oznaczającą odwrotną proporcjonalność ciśnienia od objętości. Przy założeniu, że ciśnienie atmosferyczne wynosi zero (możemy to zrobić, odpowiednio dobierając stałe przy obliczaniu ciśnienia wewnątrz ciała miękkiego), możemy zapisać równanie na siłę działającą na pojedynczą ściankę obiektu:

$$
F_p = n \cdot P \tag{2.23}
$$

gdzie wartość P jest obliczana ze wzoru (2.22), a n jest wektorem normalnym do ścianki. W tym miejscu trzeba odpowiednio dobrać zwrot wektora n lub P, tak aby siła miała zwrot na zewnątrz obiektu. Podobnie jak w przypadku wiatru działającego na flagę tu siła ciśnienia — pomimo że fizycznie działa na całą ściankę — zostanie przez nas przyłożona tylko do punktów materialnych, które do nich przynależą.

#### **2.9.5. Objętość zamkniętej bryły**

Ciśnienie wewnątrz obiektu obliczamy, wykorzystując wprost wzór (2.22), w którym musimy znać jego objętość. Można tu zastosować różne podejścia: obudowanie bryłą przybliżającą kształt, specjalne sumowanie (całka po powierzchni) wkładu ze wszystkich ścian obiektu lub użycie biblioteki zewnętrznej25.

W najprostszym podejściu objętość obiektu można przybliżyć opisanymi na nich bryłami, których objętość znamy (prostopadłościan, sfera, elipsoida). W tym celu należy wykonać pętlę po wszystkich punktach obiektu i wyznaczyć minimalne i maksymalne wartości wszystkich składowych położeń punktów w trzech wymiarach. Nazwijmy je xmin, xmax, ymin, ymax oraz zmin, zmax. Znajomość tych wielkości pozwala przybliżyć objętość:

 $V = (xmax-xmin) \cdot (ymax-ymin) \cdot (zmax-zmin)$ 

Na rysunku 2.52 znajduje się przykład przybliżenia ciała miękkiego przez prostopadłościan wyznaczony według tego prostego algorytmu. Przybliżenie można też wykonać, używając innych brył (sfer, elipsoid), dla których znamy wzór na objętość. Sposób ten działa dość dobrze dla wszelkich obiektów o zwartej budowie, możliwie dobrze przybliżanej przez wybraną bryłę, których odkształcenia są widoczne na całym obiekcie. Taką procedurę należy oczywiście wykonać zawsze przed wyliczeniem sił dla naszego obiektu. Dla obiektów sferycznych, typu piłka, najlepszym przybliżeniem będzie sfera lub elipsoida, których środek jest wyznaczony jako środek opisanego na nich prostopadłościanu, a promienie z wartości minimum i maksimum dla poszczególnych składowych. W przypadku dwuwymiarowym sytuacja jest analogiczna, tylko zamiast brył trójwymiarowych do opisu używamy figur 2D.

<sup>&</sup>lt;sup>25</sup>Na przykład GNU Triangulated Surface Library: http://gts.sourceforge.net/.

#### **Rysunek 2.52.** Obiekt kuli obudowany sześcianem oraz obiekt ręki, na którym obudowana została bryła (ang. bounding box) w celu przybliżenia objętości. Autorem obiektu jest Mariusz Jarosz. Rysunek pochodzi z pracy [23]

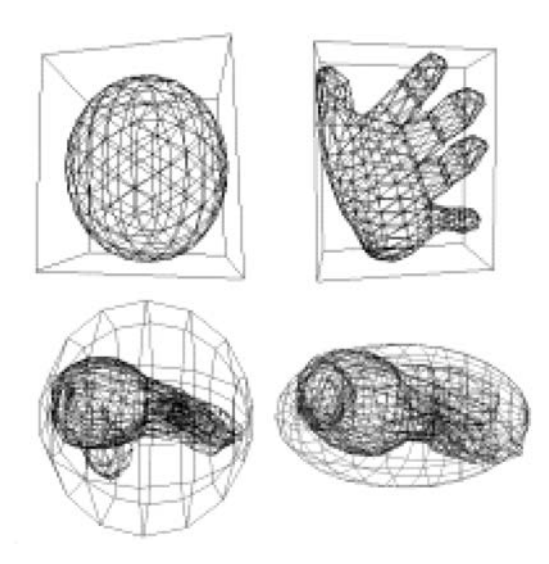

Omówiony wyżej algorytm obliczania objętości jest narażony na niedokładności, szczególnie w przypadku brył o skomplikowanych kształtach, które nie są łatwo przybliżane przez bryły podstawowe. Dlatego omówimy też inny sposób obliczania objętości wprost z prawa Gaussa-Ostrogradskiego, które mówi, że całka po objętości z dywergencji pola wektorowego może zostać przybliżona przez całkę z pola wektorowego policzoną po powierzchni otaczającej tę objętość<sup>2627</sup>. Zdaję sobie sprawę, że dla czytelnika nieobeznanego z matematyką to zdanie było chyba najtrudniejsze w całej książce, zachęcam jednak do analizy poniższego wyprowadzenia, bo na koniec czeka nas nagroda w postaci prostego wzoru na objętość (suma po trójkątach lub odcinkach naszego obiektu). Tu będziemy pracować z modelem trójwymiarowym. Rozpocznijmy zatem od wspomnianego prawa Gaussa-Ostrogradskiego, które możemy zapisać w postaci:

$$
\iiint\limits_V \vec{\nabla} \cdot \vec{F} dV = \oiint\limits_S \vec{F} d\vec{S}
$$

gdzie *F* jest polem wektorowym, V objętością obiektu (stąd całka po lewej stronie przebiega po całym obiekcie), a *ds*<sup>2</sup> jest infinityzemalnym elementem powierzchni przemnożonym przez wektor normalny do niej, czyli  $d\vec{S} = \hat{n}dS$ , gdzie  $\hat{n} = (n_x, n_y, n_z)$  jest wektorem normalnym, a dS jest polem tej powierzchni (patrz rysunek 2.53).

<sup>&</sup>lt;sup>26</sup> Oczywiście samo twierdzenie istniało dużo wcześniej, ale idea wykorzystania go do liczenia objętości ciał miękkich pochodzi od Josa Stama, który zaproponował takie rozwiązanie z polem  $(x,0,0)$ w trakcie dyskusji po moim wystąpieniu z wykładem o ciałach miękkich w ramach konferencji SIGRAD w 2003 roku w Umei (http://panoramx.ift.uni.wroc.pl/~maq/talks/sigrad03.php).

<sup>27</sup>Patrz również: https://stackoverflow.com/questions/1406029/how-to-calculate-the-volume-of-a- -3d-mesh-object-the-surface-of-which-is-made-up.

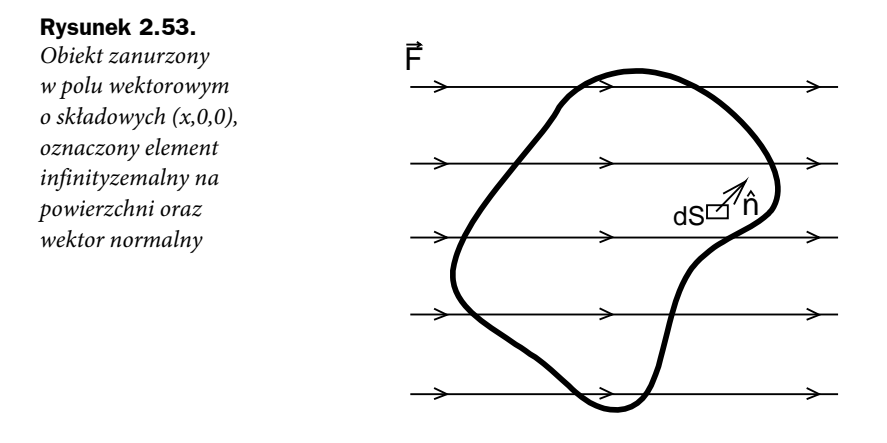

W tym momencie wykonamy założenie o polu  $\vec{F}$ , które będzie teraz wynosić  $\vec{F} = (x,0,0)$ , dzięki czemu dywergencja pod całką z lewej strony znika, tzn.  $\nabla \cdot \vec{F} = 0$ , a po prawej stronie zostanie nam  $\vec{F}d\vec{S} = xn_x dS$ , stąd dla obiektu o zamkniętej powierzchni, złożonego z NUMT trójkątów numerowanych indeksami *i*, o polach *S*<sub>*i*</sub> mamy wzór na objętość:

$$
V = \iiint\limits_V dV = \oiint\limits_S x n_x dS \cong \sum_{i=1}^{NUMT} x_i n_{xi} S_i
$$
\n(2.24)

gdzie suma po prawej stronie przebiega po wszystkich trójkątach,  $x_i$  jest składową x danego trójkąta (np. jednego z jego wierzchołków lub średniej), a  $n_{i,j}$  jest składową x wektora normalnego do tego trójkąta.

Podobny wzór można łatwo wyprowadzić dla przypadku dwuwymiarowego, obniżając stopień całkowania28. Otrzymujemy wtedy wzór na pole powierzchni:

$$
S = \iint_{S} dS = \oint_{l} x n_x dl = \sum_{i=1}^{NUML} x_i n_{x,i} l_i
$$
\n(2.25)

gdzie S jest powierzchnią ciała dwuwymiarowego, a l jest elementem liniowym na konturze obiektu.

Ze względu na specyficzną budowę naszych obiektów, które składają się ze skończonych, dyskretnych elementów na powierzchni (punkty połączone sprężynkami lub małe ścianki

 $28$ Takie wyprowadzenie można znaleźć np. w http://panoramx.ift.uni.wroc.pl/~maq/soft2d/ node17.html.

trójkątne, z których budowana jest powierzchnia ciała), implementacja powyższych wzorów nie jest trudna. Sprowadza się ona do wykonania pętli po elementach powierzchni i wykonania sumy ze wzorów (2.24) lub (2.25). Poniżej przedstawiam fragment kodu wprost z programu do symulacji tego modelu, w którym objętość liczona jest wprost ze wzoru (2.24). W poniższym przykładzie objętość (volume) obliczamy jako sumę po trójkątnych elementach powierzchni (Faces) złożonych z punktów p1, p2 i p3. Do objętości wchodzą pozycje punktów na jednej wybranej osi (tu jest to kierunek x) przemnożone przez odpowiednią składową wektora n (normalnego do powierzchni) oraz przez pole powierzchni S trójkąta (w kodzie jest to składowa Area).

```
volume = 0:
for(int i=0 ; i< Faces.size() ; i++)
{
 volume += (Faces[i].p1->r.x + Faces[i].p2->r.x + Faces[i].p3->r.x) *
    Faces[ i ].n.x * Faces[ i ].Area / 3.0;
}
```
W powyższym kodzie C++ wektor normalny i powierzchnia powinny być dynamicznie obliczane dla każdego z trójkątów w trakcie ruchu obiektu.

#### **2.9.6. Algorytm symulacji ciała miękkiego**

Algorytm działania modelu ciała miękkiego jest podobny do przedstawionego wyżej algorytmu dla tkaniny, z tą różnicą, że uwzględniamy teraz siłę pochodzącą od różnicy ciśnień między wnętrzem ciała a atmosferą (patrz rysunek 2.54).

Kluczowe różnice między algorytmami zwykłej tkaniny i ciała miękkiego zostały pogrubione — w pierwszej kolejności w procedurze tworzenia punktów i połączeń samego obiektu (punkt 1. algorytmu). Budowanie obiektu można zrealizować na wiele sposobów — zarówno generując obiekt ręcznie, jak i wczytując go z pliku w jednym z popularnych formatów (np. bardzo prosty 3d Studio ASCII — patrz podpunkt 2.9.6.1).

Najistotniejszą zmianą w algorytmie dla ciał miękkich (rysunek 2.54) jest dodatkowa siła ciśnienia — wyliczana wprost ze wzoru (2.21) i kolejnych dla każdego punktu materialnego tworzącego powierzchnię ciała. Tu przyda się wiedza z zakresu grafiki komputerowej, ponieważ dla każdego punktu należy wyznaczyć wektor normalny (siłą rzeczy będący konsekwencją budowy całego ciała, tzn. normalna do wektora punktu jest uzależniona od normalnych ścian, które go tworzą — może to być np. prosta średnia po wektorach współtworzonych ścian). Przykład symulacji z uwzględnieniem ciśnienia dla dwuwymiarowej piłki pokazany jest na rysunku 2.55.

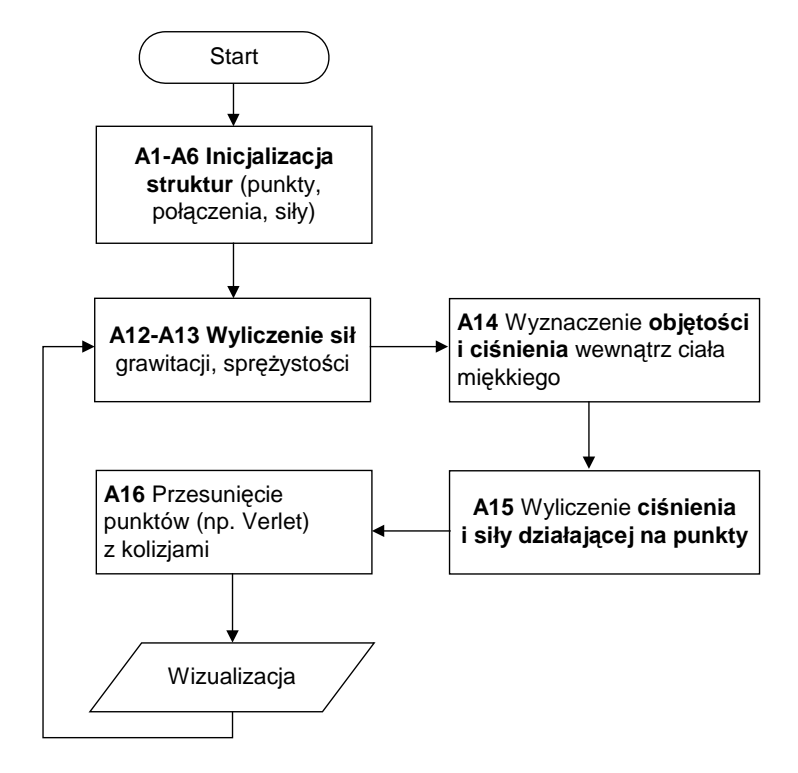

**Rysunek 2.54.** Algorytm symulacji ciała miękkiego z użyciem modelu cząstek i sprężynek oraz dodatkowej siły pochodzącej od różnicy ciśnień między wnętrzem a ciśnieniem atmosferycznym. Oznaczenia z literą A są znacznikami miejsca w kodzie omawianym w dalszych podrozdziałach

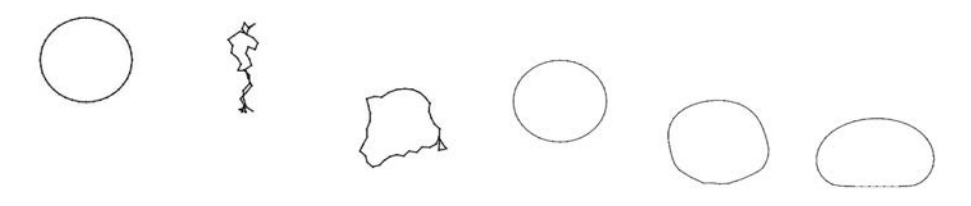

a) model bez ciśnienia b) model z ciśnieniem

**Rysunek 2.55.** Zachowanie modelu w polu grawitacyjnym a) bez siły ciśnienia — widać, że łańcuch deformuje się, tracąc początkową objętość i kształt (film: https://youtu.be/pPVE0kqO3xU), b) z uwzględnieniem ciśnienia — łańcuch w przybliżeniu zachowuje zarówno objętość, jak i kształt (film: https://youtu.be/XRpQsw8kzXo)

W algorytmie uwzględniamy też kolizje, niezbędne przy piłkach i innych obiektach, które w polu grawitacyjnym mogą opadać np. na ziemię i się od niej odbijać. Tu możemy rozpatrywać kolizje ze ścianami, które mogą też być realizowane z uwzględnieniem jednostkowych kolizji punktów materialnych, jak w podpunkcie 2.5.2.3 (metody ogólne

wykrywania kolizji). W dalszej części przedstawimy też metodę uwzględniania przybliżonych kolizji z obiektami o kształcie sferycznym.

#### **2.9.6.1. Format obiektów 3D Studio ASCII**

Aby wczytać obiekt 3D z pliku zewnętrznego, można użyć np. formatu programu 3D Studio, który jest prostym formatem tekstowym. Oprócz typowego nagłówka, w którym określamy nazwę obiektu, liczbę ścian i wierzchołków, podajemy listę wierzchołków w przestrzeni 3D oraz indeksy punktów tworzących poszczególne ściany (A, B i C oznaczają kolejne wierzchołki trójkątów). Poniżej zamieszczam definicję sześcianu zapisanego w tym formacie. W pliku jest też kilka dodatkowych informacji (np. indeksy AB, BC i CA) oraz określenie stopnia wygładzenia (smoothing), jednak nie są one używane do zdefiniowania podstawowych obiektów.

------------------------------------------------------- st art cube.asc Named object: "Cube" Tri-mesh, Vertices: 8 Faces: 12 Vertex List: Vertex 0: X:-1.0 Y:1.0 Z:1.0 Vertex 1: X:-1.0 Y:-1.0 Z:1.0 Vertex 2: X:1.0 Y:1.0 Z:1.0 Vertex 3: X:1.0 Y:-1.0 Z:1.0 Vertex 4: X:1.0 Y:1.0 Z:-1.0 Vertex 5: X:1.0 Y:-1.0 Z:-1.0 Vertex 6: X:-1.0 Y:1.0 Z:-1.0 Vertex 7: X:-1.0 Y:-1.0 Z:-1.0 Face list: Face 0: A:0 B:1 C:2 AB:1 BC:1 CA:1 Smoothing: 1 Face 1: A:1 B:3 C:2 AB:1 BC:1 CA:1 Smoothing: 1 Face 2: A:2 B:3 C:4 AB:1 BC:1 CA:1 Smoothing: 1 Face 3: A:3 B:5 C:4 AB:1 BC:1 CA:1 Smoothing: 1 Face 4: A:4 B:5 C:6 AB:1 BC:1 CA:1 Smoothing: 1 Face 5: A:5 B:7 C:6 AB:1 BC:1 CA:1 Smoothing: 1 Face 6: A:6 B:7 C:0 AB:1 BC:1 CA:1 Smoothing: 1 Face 7: A:7 B:1 C:0 AB:1 BC:1 CA:1 Smoothing: 1 Face 8: A:6 B:0 C:4 AB:1 BC:1 CA:1 Smoothing: 1 Face 9: A:0 B:2 C:4 AB:1 BC:1 CA:1 Smoothing: 1 Face 10: A:1 B:7 C:3 AB:1 BC:1 CA:1 Smoothing: 1 Face 11: A:7 B:5 C:3 AB:1 BC:1 CA:1 Smoothing: 1 ------------------------------------------------------- ko niec cube.asc Proste obiekty (powierzchnie, kule) można wygenerować proceduralnie, ale jeśli naszym celem jest animacja ciał miękkich o kształtach odpowiadających rzeczywistym obiektom, może być niezbędne ich wykonanie w zewnętrznym oprogramowaniu. Wczytując obiekt z zewnątrz, należy pamiętać o dodaniu sprężyn, które zwykle nie występują w obiekcie wyeksportowanym na potrzeby grafiki komputerowej (np. w obiektach graficznych istnieją połączenia między najbliższymi sąsiadami, ale z dalszymi już nie, a mogą być potrzebne). Ze względu na własności modelu ważne jest też, aby obiekt do symulacji był zbudowany z trójkątów o względnie podobnej powierzchni<sup>29</sup>.

#### **2.9.7. Kod źródłowy symulacji ciał miękkich — HTML5**

Omówimy teraz pełny kod źródłowy symulacji ciała miękkiego oparty na algorytmie przedstawionym w podpunkcie 2.9.6. Przedstawimy tu wersję kodu w dwóch wymiarach. Kod komputerowy znajduje się na serwerze FTP<sup>30</sup> Helionu oraz na stronie domowej autora<sup>31</sup>. Kod napisany został w języku JavaScript z użyciem elementu Canvas. Całość zapisana jest w pliku o nazwie softbody.html. Aby go uruchomić, wystarczy otworzyć go w dowolnej przeglądarce (Firefox, Opera, Chrome i inne).

Czytelników nieobeznanych z językiem HTML5 może dziwić nazwa pliku (.html), nie jest to jednak nic nietypowego. Nasz program został napisany w taki sposób, że jest zwyczajną stroną internetową zawierającą element typu Canvas (płótno), na którym rysują procedury z języka JavaScript. Plik softbody.html jest zbudowany w następujący sposób:

```
<!DOCTYPE html>
<html><head>
  <title>Soft Body JS, Maciej Matyka</title>
```
Po utworzeniu nagłówka i wpisaniu tytułu strony przechodzimy do opisu tzw. metadanych:

 <meta name="description" content="Prosty kod symulacji ciała miękkiego przygotowany na potrzeby ilustracji rozdziału o modelu soft body w książce 'Symulacje komputerowe w fizyce, wydanie 2 - rozszerzone'. Kod realizuje symulację modelu z ciśnieniem z użyciem całkowania metodą Verleta."> </head> <body>

Tu rozpoczyna się właściwa strona internetowa. Najpierw tworzymy płótno, a następnie umieszczamy na stronie skrypt w języku JavaScript:

<sup>&</sup>lt;sup>29</sup>Ciekawe efekty może dać zabawa z zagęszczaniem i rozrzedzaniem trójkątów na powierzchni, bo taka modyfikacja powoduje, że pojawiają się niejednorodne własności fizyczne. W ten sposób można prawdopodobnie uzyskać efekt wydmuchiwania różnych kształtów itp.

<sup>30</sup> ftp://ftp.helion.pl/przyklady/sykof2.zip

<sup>31</sup>http://panoramix.ift.uni.wroc.pl/~maq/sykofi2/

```
<!-- płótno do rysowania-->
<canvas id="mycanvas" width="400" height="300"></canvas>
<!-- tekst programu -->
<script type="text/javascript">
     //... tu umieszczony będzie kod JavaScript (punkt 2.9.7.1 i następne)
</script>
</body>
\frac{2}{h}
```
Po przepisaniu powyższego kodu HTML wraz z opisanymi poniżej procedurami należy zapisać całość w pliku z rozszerzeniem .html.

Omówienie kodu JavaScript, który powinien być umieszczony między znacznikami <script ..> a </script>, zaczniemy od bloku danych globalnych.

#### **2.9.7.1. Blok danych globalnych**

```
// A1 - stałe w programie
var W = 400; \sqrt{2} // rozmiar ekranu
var H = 300;
var NUMP = 17; \frac{1}{2} // liczba punktów
var NUMS = 0; \frac{1}{2} // liczba sprężyn
var R = 30; \frac{1}{2} promieñ ciała
```
W części pierwszej kodu (A1) definiujemy rozmiary płótna do rysowania. Ponieważ w tej wersji programu ciało do symulacji zostanie wygenerowane z kodu, w dalszej części podajemy liczbę punktów na powierzchni (NUMP), a liczbę sprężyn (NUMS) pozostawiamy wyzerowaną do późniejszego uzupełnienia. Na koniec ustawiamy promień ciała (R).

```
// A2 - wielkości fizyczne
var Pressure = 0; \frac{1}{2} początkowe ciśnienie
var PMAX = 6890000; // ciśnienie docelowe
var KS = 400, KD = 15; // stała sprężystości i stała tłumienia dla
sprężynek
var g = -9.8;<br>
// przyspieszenie grawitacyjne
var m = 4; // masa pojedynczego punktu na powierzchni ciała
```
Stałe fizyczne zdefiniowane są w części (A2), gdzie podajemy ciśnienie docelowe (PMAX), ciśnienie aktualne (Pressure) oraz stałe sprężystości (KS) i tłumienia (KD) dla połączeń sprężystych na powierzchni. Wszystkie stałe są dobrane bardziej w celu uzyskania poprawnego efektu graficznego i płynnej, stabilnej animacji niż w celu odtworzenia jakiejś konkretnej sytuacji fizycznej. Można oczywiście dobrać stałe tak, aby odzwierciedlały prawdziwy układ fizyczny. Należy wtedy pamiętać o jednolitym układzie jednostek.

```
// A3 - stan obiektu
var x=[], y=[]; // pozycje
var vx=[], vy=[]; // prędkość punktów
var fx=[], fy=[]; // siły
var nx=[], ny=[]; // wektory normalne
var springs=[];
```
W części (A3) zawarte są tablice z danymi. To tu przechowujemy pozycje punktów (x, y), prędkości (vx, vy), siły działające na punkty (fx, fy) oraz normalne do punktów (nx, ny — liczone one będą z połączeń sprężystych, do których należą punkty). Oprócz tego w tym miejscu trzymamy masę i specjalną tablicę springs, która będzie zawierała definicję wszystkich sprężynek. Wypada wyjaśnić, że ze względu na brak możliwości definiowania obiektów i przeciążania operatorów w podstawowym języku JavaScript struktury, których używamy, są po prostu tablicami jednowymiarowymi. W przypadku bardziej złożonych typów stosujemy prostą metodę trzymania zmiennych jedna za drugą. Przykładowo jeden wpis do tablicy springs zawiera trzy pola: indeks pierwszego punktu, indeks drugiego i odległość w położeniu równowagi. Dlatego w przypadku próby przejścia do odpowiedniego miejsca w tablicy sprężyn należy przemnożyć indeks sprężyny przez 3.

```
// A4 - dane do całkowania
var xm1 = [], ym1 = []; // kopie punktów dla metody Verlet
var xp1 = [], yp1 = [];<br>var verletInitialized = 0;
                                 // czy wykonano pierwszy krok metody całkowania?
var dt = 0.08;
```
W dalszej części (A4) mamy dane potrzebne do całkowania równań ruchu. Oprócz tablic, w których przechowujemy pozycje punktów o krok wstecz względem aktualnych (xm1, ym1), oraz tablic dla pozycji dla kroku o jeden w przód (xp1, yp1), mamy tu zmienną verlet Initialized, od której zależy, czy wykonamy tzw. zerowy krok całkowania, niezbędny w używanym schemacie Verleta<sup>32</sup>. Ustawiamy tu też krok czasowy dt, używany w procedurze całkowania. Krok tu równy 0.03 można delikatnie zmieniać. Wartość dobieramy, uwzględniając własności ciała, np. większe stałe sprężystości i tłumienia dla sprężyn wymagają mniejszych kroków całkowania, aby symulacja była stabilna. Podobnie większe ciśnienia narażają symulację na niebezpieczeństwo utraty dokładności. Niestety, zmniejszanie dt do bardzo małych wartości nie jest rozwiązaniem uniwersalnym, bo prowadzi do spowolnienia animacji (mniejsze kroki oznaczają, że trzeba ich wykonać więcej). Cała sztuka polega na dobraniu dobrej i kompromisowej wartości kroku czasowego.

```
// A5 - dane dodatkowe
var ctx;
var logo = new Image();
```
Kolejne dwie linijki to dodatkowe zmienne, które zostaną za chwilę zainicjalizowane; ctx będzie oznaczać kontekst płótna, czyli specjalny obiekt, z użyciem którego będziemy mogli rysować po płótnie (będzie on zawierać wszelkie procedury i dane potrzebne do rysowania). Obiekt logo, który od razu inicjalizujemy przez wywołanie operatora new Image, będzie zawierał niewielkie logo związane z tematyką tej książki. W dalszej części zajmiemy się definicją podstawowych funkcji używanych przez główną pętlę symulacji.

<sup>32</sup>https://pl.wikipedia.org/wiki/Algorytm\_Verleta

#### **2.9.7.2. Inicjalizacja i funkcje pomocnicze**

Kolejnym elementem kodu (A6) jest implementacja funkcji window.onload, która zostanie wykonana po pierwszym załadowaniu strony.

```
// A6 - inicjalizacja - uruchom po załadowaniu strony
window.onload = function()
{
  // pobierz identyfikatory dla płótna
  var canvas = document.getElementById('mycanvas');
 canvas.width = W; // ustaw wielkość płótna
  canvas.height = H;
  ctx = canvas.getContext('2d');
  // stwórz model
  CreateModel();
   // załaduj logo
  logo.src = 'logo.jpg';
  // pierwsze wywołanie pętli
   loop();
}
```
W powyższej funkcji inicjalizujemy strukturę (obiekty) płótna i kontekstu (ctx), ustawiając przy okazji żądaną wielkość płótna. W dalszej części wywołujemy funkcję, która ustawi punkty i zdefiniuje połączenia sprężyste na obwodzie (CreateModel). Na koniec ładujemy logotyp w formacie .jpg (jest on tu w celu identyfikacji i wzbogacenia graficznego) oraz wywołujemy po raz pierwszy pętlę główną symulacji (loop).

Ważną procedurą pomocniczą, dość często wywoływaną w programie, będzie obliczanie odległości między dwoma wektorami.

```
// A7 - Odległość dwóch wektorów
function dist(x1, y1, x2, y2){
 return Math.hypot(x1 - x2, y1 - y2);
}
```
Użyta tu funkcja Math.hypoth wyznacza pierwiastek sumy kwadratów swoich dwóch argumentów. W dalszej kolejności implementujemy funkcję dodającą sprężynę.

```
// A8 - funkcja dodająca sprężynę
function AddSpring( i, j )
{
 springs \lceil NUMS*3 + 0 \rceil = i; // punkt 1
  springs[ NUMS*3 + 1] = j; // punkt 2
  springs[ NUMS*3 + 2] = dist(x[i], x[j], y[i], y[j]); // odległość w stanie równowagi
  NUMS++; // sprężyna została dodana
}
```
Pobiera ona dwa parametry, którymi są indeksy łączonych punktów. Używamy tu jednowymiarowej tablicy do przechowywania sprężyn, które są opisywane przez 3 wielkości: indeks punktu 1, indeks punktu 2 (są to indeksy w tablicy punktów) oraz długość sprężyny w stanie równowagi (d0). Długość d0 liczymy jako odległość od punktu 1 do punktu 2. Ze względu na użycie tablicy jednowymiarowej indeksujemy ją w specyficzny sposób. Najpierw przesuwamy się w niej o NUMS\*3 pozycji, następnie dodajemy 0, 1 lub 2, aby wpisać odpowiednią składową sprężyny o indeksie NUMS+1. Mnożenie razy 3 jest tu po to, aby przesuwać się o całe struktury sprężyn do przodu (patrz rysunek 2.56, ilustrujący przesunięcie się w tablicy springs).

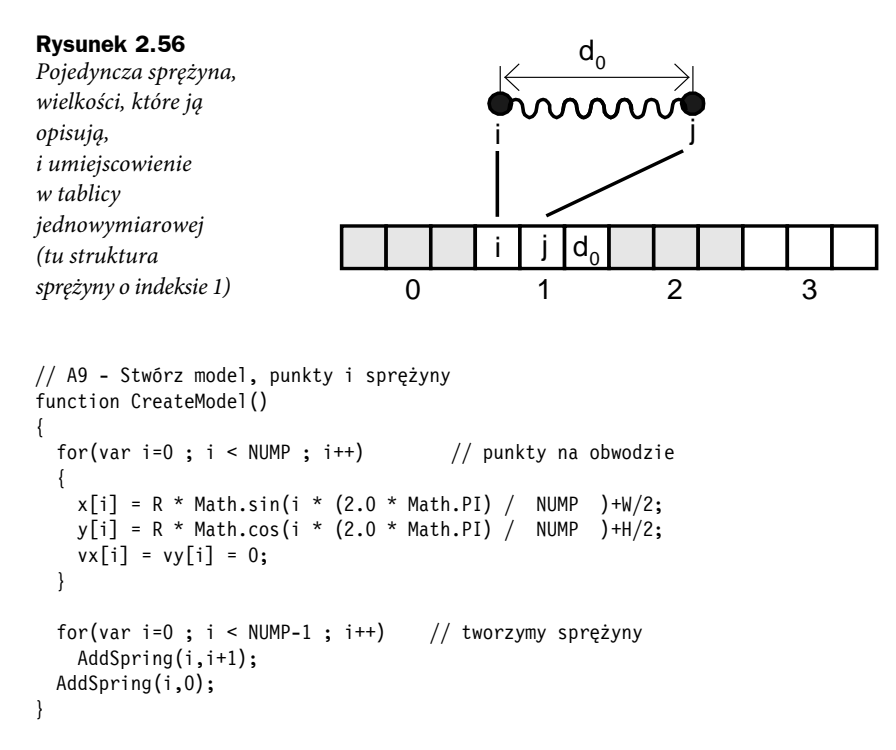

Kolejna procedura najpierw wypełnia wprowadzoną wcześniej tablicę punktów punktami rozłożonymi równomiernie na obwodzie koła o promieniu R. Prędkości punktów są zerowane, ustawiamy jednostkową masę. Po utworzeniu punktów należy je połączyć sprężynami. Tu z pomocą przychodzi nam wprowadzona przed chwilą procedura, którą wykonujemy dla każdej pary (i, i+1) punktów uprzednio rozłożonych obok siebie. Na koniec łączymy punkt pierwszy z ostatnim (i,0).

```
// A10 - Procedury graficzne
function line(x1,y1, x2,y2)
{
   ctx.beginPath();
   ctx.moveTo(x1, y1);
   ctx.lineTo(x2, y2);
   ctx.stroke();
```

```
}
function resetView()
{
  ctx.clearRect(0,0,W,H); // czyść ekran
 ctx.strokeStyle = "rgb(0,0,0)"; // ustaw styl linii
}
```
Kolejne dwie procedury pomagają w rysowaniu. Pierwsza z nich (line) pobiera cztery parametry: po dwie współrzędne początku i końca linii i rysuje linię na płótnie (kontekst ctx z elementu canvas) z użyciem procedur wbudowanych w język HTML5. Druga z nich (resetView) czyści ekran i ustawia styl linii (kolor czarny).

#### **2.9.7.3. Pętla symulacji**

Kluczową częścią programu jest nieskończona pętla symulacji, której implementacja ma następującą postać:

```
// A11 - pętla symulacji
loop=function()
{
   ... // tu wywołujemy procedury pętli
   requestAnimationFrame(loop); // wykonaj pętlę jeszcze raz
}
```
W pętli symulacji po wykonaniu wszystkich operacji na końcu wywołujemy specjalną funkcję requestAnimationFrame, która spowoduje ponowne wywołanie funkcji z argumentu. Według dokumentacji typową częstotliwością tych wywołań będzie 60 fps (klatek na sekundę), ale to zależy zarówno od odświeżania przeglądarki, jak i od zawartości pętli. Jeśli będziemy mieli dużo operacji do wykonania lub wiele obiektów do narysowania, przeglądarka internetowa nie będzie w stanie tak szybko wywoływać pętli i liczba klatek na sekundę (a zarazem płynność animacji) ulegnie zmniejszeniu. W dalszej części omówimy zawartość pętli symulacji, która składa się z trzech części: liczenia sił, całkowania oraz rysowania aktualnego stanu.

#### **2.9.7.4. Obliczenia sił**

Obliczenia sił rozpoczynamy od najprostszej siły ciężkości, która jest związana z przyspieszeniem grawitacyjnym. W naszym układzie siła działa w kierunku y.

```
// A12 - siła ciężkości
for(var i=0; i<NUMP; i++)
{
  \lceil x[i] \rceil = 0;f_y[i] = -m*g;}
```
Pętlę wykonujemy po wszystkich punktach tworzących ciało miękkie i każdemu przypisujemy wektorowo siłę Fg = (0, m\*g), gdzie m jest masą punktu, a g jest przyspieszeniem grawitacyjnym.

Kolejna część funkcji, bardziej rozbudowana, dotyczy obliczeń sił sprężystości działających pomiędzy punktami na powierzchni ciała. Rozpoczynamy od zdefiniowania potrzebnych zmiennych:

// A13 - siła sprężystości var x1,x2,y1,y2; var fs; // siła sprężystości var dvx, dvy; // różnica prędkości var Fx, Fy; // wartości siły

Dalej przechodzimy do pętli po wszystkich sprężynach i odczytujemy indeksy punktów początkowego i końcowego (p1 i p2) oraz odległość w stanie równowagi (d0). Następnie pobieramy współrzędne i obliczamy długość sprężyny.

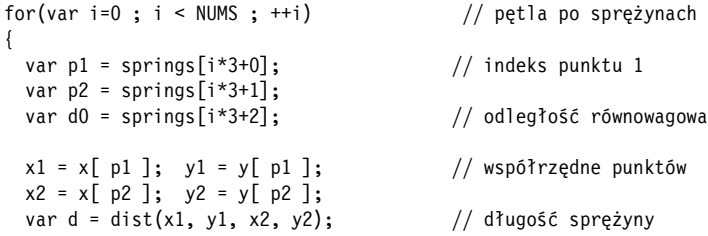

W zależności od tego, czy obliczona długość jest większa od 0, obliczamy interesującą nas siłę. Najpierw wyznaczamy wektor jednostkowy skierowany od punktu 2 do punktu 1 (patrz rysunek 2.57). Nasz model zakłada, że na powierzchni ciał oprócz sił sprężystości występuje też tłumienie uzależnione od różnicy prędkości między punktami, dlatego w dalszej kolejności obliczamy różnicę prędkości dv, której potrzebujemy, aby móc wyznaczyć tłumienie (patrz wzór 2.18).

```
if(d > 0) {
 var tx = (x1 - x2) / d; // wektor jednostkowy
 var ty = (y1 - y2) / d; // od punktu 2 do 1
 dvx = vx[p1] - vx[p2]; // różnica prędkości
 \text{dy} = \text{dy}[\text{p1}] - \text{dy}[\text{p2}];
   fs = (d - d0)*KS; // siła sprężystości Hooke'a
 fs = fs + ( dvx * tx + dvy * ty )*KD; // tłumienie sprężyny (wzór 2.18)
```
W kolejnym kroku obliczamy obie składowe siły sprężystości (Fx, Fy) i przypisujemy te wartości do sił działających na oba punkty (oczywiście ze zmienionym znakiem). Na koniec wyznaczamy wektor normalny (nx i ny), obracając wektory tx i ty o 90 stopni.

```
Fx = tx * fs; // wartość siły "x"
Fy = ty * fs;f \times [p1] -= Fx; \sqrt{p1} -= Fy; // dodaj siłę dla punktu 1
f x [ p2 ] += F x; fy [ p2 ] += F y; // jw. dla punktu 2
```
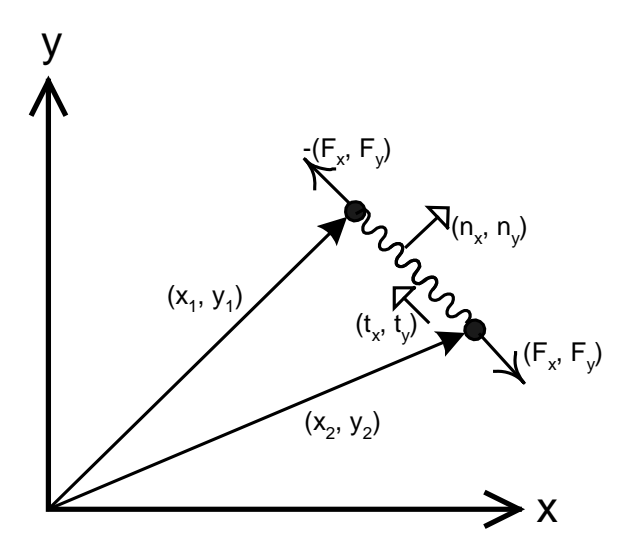

**Rysunek 2.57.** Pojedyncze połączenie sprężyste — oznaczenia wektorów i sił. Strzałki z pełnymi grotami oznaczają wektory pozycji punktów, groty otwarte to wektory jednostkowe. Siły oznaczone są grotami zakrzywionymi, osie zwykłymi strzałkami. Na ilustracji mamy sytuację ściśniętej sprężyny  $(stat)$  siły działające "na zewnątrz")

```
nx[i] = ty; // wyznacz wektor normalny z obrotu
  ny[i] = -tx; // tx,ty
  } // warunek d>0
} // pętla po sprężynach (for)
```
Po zakończeniu powyższej pętli po sprężynach w siłach działających na punkty uwzględnione są już oddziaływania sprężyste. Ponieważ symulujemy ciało miękkie, musimy dodać jeszcze siłę pochodzącą od różnicy ciśnień między gazem wewnątrz a ciśnieniem atmosferycznym (patrz algorytm na rysunku 2.54). Pierwszym krokiem będzie obliczenie objętości (ang. volume) ciała.

```
// A14 - objętość ciała
var volume = 0;
for(var i=0 ; i <NUMS ; i++)
{
  var p1 = springs[i*3+0]; // pobierz punkty sprężyny
 var p2 = springs[i*3+1];
 x1 = x[ p1 ]; y1 = y[ p1 ]; // współrzędne punktów
 x2 = x [ p2]; \t y2 = y [ p2]; d = dist(x1, y1, x2, y2); // długość sprężyny
 volume += 0.5 * Math.abs(x1 - x2) * Math.abs(nx[i]) * (d); // wzór 2.25 z 2.9.5
}
```
W celu obliczenia objętości sumujemy wkłady od wszystkich ścianek ciała (tu ścianką jest każda sprężynka na obwodzie). W pętli najpierw pobieramy współrzędne punktu 1 i 2, a następnie obliczamy aktualną długość sprężyny i, korzystając z wzoru (2.25) z punktu 2.9.5, obliczamy kolejne przyczynki do objętości. Objętość wykorzystamy dalej do obliczenia sił ciśnienia. Najpierw jednak wykonamy "pompowanie" ciała, ustalając ciśnienie gazu na wartość od 0 do PMAX z krokiem 0.01·PMAX. Takie dodawanie jest potrzebne, bo gwałtowne ustalenie ciśnienia na PMAX na początku symulacji spowoduje, że staje się ona niestabilna. Dodając je powoli, uzyskamy płynne przejście do obiektu nadmuchanego.

// pompowanie if(pressure < PMAX) pressure = pressure + 0.01 \* PMAX;

W dalszej części obliczamy ciśnienie, korzystając z równania stanu gazu doskonałego.

```
// A15 - ciśnienie
var pressurev;
for(i=0; i<NUMS; i++)
{
  var p1 = springs[i*3+0]; // pobierz punkty sprężyny
 var p2 = springs[i*3+1];
 x1 = x[ p1 ]; y1 = y[ p1 ]; // współrzędne punktów<br>x2 = x[ p2 ]; y2 = y[ p2 ];y2 = y[ p2 ];d = dist(x1, y1, x2, y2); // długość sprężyny
 pressurev = 0.5 * d * pressure * (1.0/volume); // wartość siły ciśnienia
 fx[ p1 ] += nx[i] * pressurev; fy[ p1 ] += ny[i] * pressurev; // siła
 f[x[n2] += nx[i] * pressure; f[y[n2] += ny[i] * pressure;}
```
Po standardowym pobraniu współrzędnych wykonujemy sumowanie wkładu ciśnienia od wszystkich ścianek. Wartość ciśnienia (pressurev), zgodnie z wzorami, których używamy (patrz podpunkt 2.9.4), będzie odwrotnie proporcjonalna do objętości ciała (im mniejsza objętość, tym większe ciśnienie na ścianki). Dodatkowo mnożymy siłę przez długość sprężyny, aby uwzględnić, że siła działa na jednostkę powierzchni. Tak obliczona wartość siły jest dzielona przez 2, mnożona przez wektor normalny do powierzchni oraz dodawana (wektorowo) do obu punktów tworzących daną sprężynkę.

#### **2.9.7.5. Metoda całkowania Verleta i kolizje**

Przechodzimy teraz do kroku całkowania, w którym wykorzystamy algorytm Verleta. Jest to metoda numeryczna rozwiązywania równań różniczkowych zwyczajnych, która cechuje się większą stabilnością niż metody Eulera oraz zachowuje energię układu [27]. Jej cechą szczególną jest to, że wymaga zapamiętania jednego kroku wstecz, czyli oprócz kroku n musimy pamiętać stan układu w kroku n–1. Wzorem, jaki wykorzystamy do wyznaczenia nowego położenia wszystkich punktów, jest metoda Verleta bez prędkości:

$$
x_{n+1} = 2 \cdot x_n - x_{n-1} + \frac{d t^2 \cdot f_x}{m}
$$
  
\n
$$
y_{n+1} = 2 \cdot y_n - y_{n-1} + \frac{d t^2 \cdot f_y}{m}
$$
 (2.26)

Jak w takim razie wykonać pierwszy krok całkowania, skoro startujemy z warunków początkowych, które są określone tylko dla czasu  $t = 0$ ? W tym celu wykorzystamy pojedynczy krok całkowania metodą Eulera, który opisuje wzór:

$$
x_{n+1} = x_n + dt^2 \cdot f_x / m
$$
  
\n
$$
y_{n+1} = y_n + dt^2 \cdot f_y / m
$$
\n(2.27)

Zaczniemy zatem od kodu kroku inicjalizującego, który wykonany zostanie tylko raz, przy pierwszym wywołaniu procedury całkującej.

```
// A16 całkowanie
if(verletInitialized == 0)
{
  verletInitialized = 1;
   for(var i=0; i<NUMP; i++)
 {
    xp1[i] = x[i]+dt*dt*fx[i]/m; // wzór (2.27)
    yp1[i] = y[i]+dt*dt*fy[i]/m; }
} else
```
W dalszej części całkujemy równania z użyciem wzoru (2.27), który będzie używany w kolejnych iteracjach pętli (stąd else, które wykorzystuje zmienną verletInitialized i po pierwszym wywołaniu będzie już nas zawsze przenosić do właściwego całkowania). Oprócz całkowania metodą Verleta w tym miejscu zostanie też dołożona dodatkowa siła, wynikająca ze zderzenia z powierzchnią (YBOTTOM). Potrzebne jest tu kilka słów wyjaśnienia, bo w celu obsługi tego zderzenia wykorzystaliśmy inną technikę niż do tej pory stosowana w tej książce. Ponieważ mamy do czynienia z ciałem miękkim, zamiast odbijać punkty od twardej powierzchni, założyliśmy tu, że jest ona również miękka.

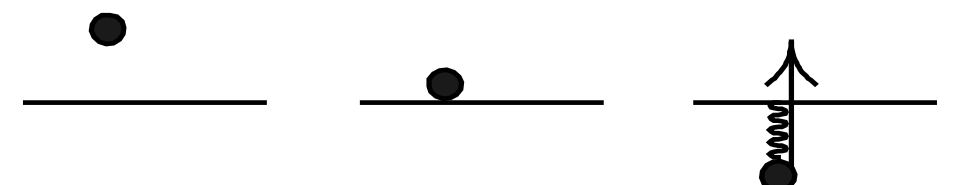

**Rysunek 2.58**. Wirtualna sprężynka pojawiająca się przy zderzeniu ze ścianą. Ilustracja prezentuje trzy momenty: przed kolizją (po lewej), przy zetknięciu ze ścianą (na środku) i w trakcie kolizji (po prawej). Siła pochodząca od wirtualnej sprężynki ma tutaj niezerową tylko składową y. Model jest jednak bardziej ogólny i takie wirtualne sprężynki można stosować dla dowolnej ściany (również zakrzywionej)

Dlatego odbicie jest realizowane przez dodanie dodatkowej, wirtualnej sprężynki (patrz rysunek), która "pojawia się" wtedy, kiedy punkt wykroczy poza dozwolony obszar (czyli tu poniżej wartości y YBOTTOM). Będzie to taka sama sprężynka jak na powierzchni ciała, ale o innym współczynniku sprężystości (tu nazywa się on KSCOLLISION). Wartość siły pochodzącej od tej wirtualnej sprężyny obliczamy wprost z prawa Hooke'a:

 $f_{\text{virtual}} = -KSCOLLISION \cdot (y - YBOTTOM)$ 

W samym kodzie nałożenie tej dodatkowej siły wykonujemy tuż przed całkowaniem oczywiście można zrobić to wcześniej, jednak ze względu na organizację kodu oraz historyczne użycie w nim odbić, a nie sił ta dodatkowa siła znajduje się w pętli całkującej.

```
{ // wykonuj tylko dla iteracji > 0
 var YBOTTOM = 50;<br>// pozycja podłogi
  var KSCOLLISION = 220; // sprężystość przy odbiciu
  for(var i=0; i<NUMP; i++)
 {
    // wirtualna sprężyna (kolizje ze ścianą)
   if(y[i] < YBOTTOM) { fy[i] = fy[i] - KSCOLLISION*(y[i] - YBOTTOM); // całkuj równania ruchu metodą Verlet
   xp1[i] = 2*x[i] - xm1[i] + dt*dt*fx[i]/m; //wzór (2.26)
   yp1[i] = 2*y[i] - ym1[i] + dt*dt*fy[i]/m; }
}
```
W kroku całkowania do wyznaczenia nowych wartości pozycji punktów (xp1, yp1) wykorzystujemy zarówno aktualny stan układu (x, y), jak i stan poprzedni (xm1, ym1). Dlatego po całkowaniu trzeba wykonać przeniesienie danych, bo w kolejnym kroku nowe pozycje staną się aktualnymi, a aktualne tymi z poprzedniego kroku, czyli:

 $x \rightarrow xm1$ . y -> ym1,

oraz

 $xp1 - > x$ , yp1 -> y.

Procedurę tę realizuje kod poniżej:

```
// A17 przepisanie stanów dla metody Verleta i obliczenie prędkości
for(var i=0; i<NUMP; i++)
{
 xml[i] = x[i]; // x \rightarrow xml ym1[i] = y[i];
 x[i] = xp1[i]; // xp1->xy[i] = yp1[i];vx[i] = (x[i] - xm1[i]) / (2*dt); // oblicz prędkość
 vy[i] = (y[i] - ym1[i]) / (2*dt);}
```
Ponieważ w metodzie, której używamy, nie istnieje jawnie całkowanie dla prędkości, wykorzystujemy tę pętlę do wyznaczenia prędkości, biorąc średnią z prędkości bieżącej i poprzedniej.

#### **2.9.7.6. Wizualizacja**

W naszym przykładzie wizualizacja sprowadza się do narysowania linii łączących po kolei punkty ciała:

```
// A18 - rysowanie ciała na płótnie
resetView();
// rysuj ciało miękkie
for(i=0; i<NUMS; i++)
{
  var p1 = springs[i*3+0]; // pobierz punkty sprężyny
 var p2 = springs[i*3+1];x1 = x[ p1 ]; y1 = y[ p1 ]; // współrzędne punktów
 x2 = x [ p2 ]; y2 = y [ p2 ]; line(x1, y1, x2, y2); // rysuj sprężynę
}
// narysuj logo
ctx.drawImage(logo,0,0);
```
W powyższej procedurze najpierw czyścimy płótno i ustawiamy kolor dla linii, a następnie rysujemy wszystkie połączenia sprężyste, iterując po tablicy springs. Na koniec, już poza pętlą, rysujemy logotyp (to oczywiście tylko ozdobnik).

Wyniki działania symulacji wykonanej opisanym kodem znajdują się na rysunku 2.59.

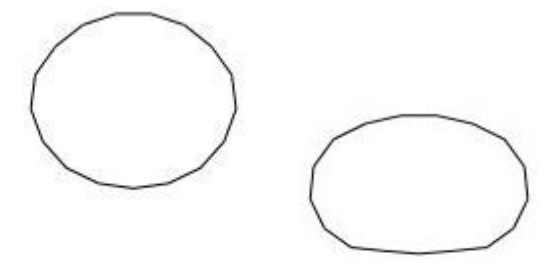

**Rysunek 2.59.** Symulacja ciała miękkiego z użyciem kodu omówionego w tym podrozdziale

#### **2.9.8. Przykłady symulacji**

W tym podrozdziale prezentujemy symulacje trójwymiarowe, które realizują przedstawiony wcześniej algorytm. Symulacje zostały napisane z użyciem języka C++ i od strony rachunkowej i fizycznej nie różnią się wcale od implementacji przedstawionej w poprzednich podrozdziałach. Pierwszym przykładem jest nadmuchana piłka (2.60), której wizualizacja została dodatkowo wykonana metodą uwzględniającą oświetlenie i cienie.

Model ciał miękkich pozwala też na symulację brył o kształtach bardziej złożonych niż piłki. Obiekty złożone symulujemy, wczytując punkty i ściany z zewnętrznego pliku (można je też oczywiście wygenerować; możliwe są różne podejścia). Takie punkty mogą być jednak przygotowane w dowolnym programie graficznym 3D (np. Blender, 3D Studio, LightWave i inne) przez grafika komputerowego. Przykład takiej animacji — ruch nadmuchanego konia i interakcję z użytkownikiem — przedstawia rysunek 2.61.

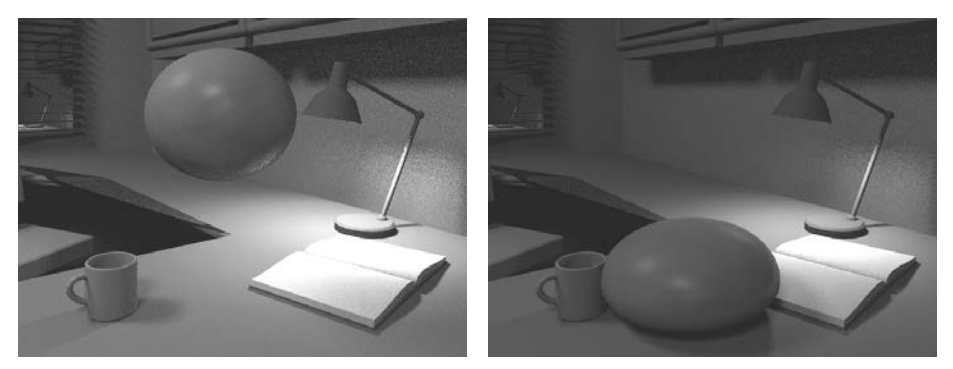

**Rysunek 2.60.** Dmuchana piłka w polu grawitacyjnym, rendering metodą raytracingu monte carlo (autorem kodu programu do renderowania jest Kamil Trojan). Film: https://youtu.be/hMYNpS1\_YOA

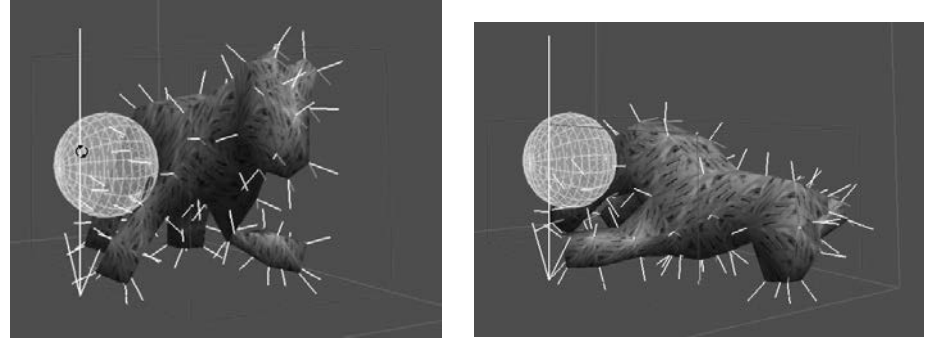

a) interakcja z użytkownikiem

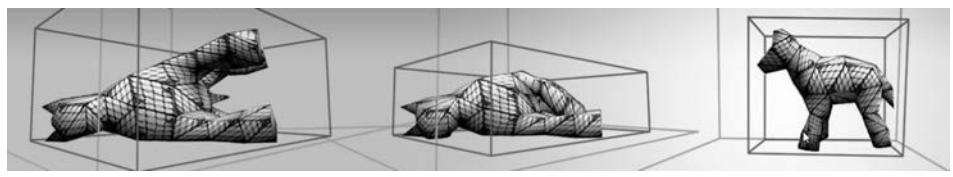

b) ciało miękkie przyjmuje różne pozy

**Rysunek 2.61.** Model trójwymiarowego konia w symulacji ciała miękkiego a) w interakcji z użytkownikiem (sztywna biała sfera zderza się z punktami ciała miękkiego, białe linie to wektory normalne do punktów), b) rendering modelu w kilku pozach. Symulacja została wykonana programem Soft Body 2, który można znaleźć m.in. na stronie domowej autora: http://panoramx.ift.uni.wroc.pl/~maq/eng/softbody.php. Animacja: https://youtu.be/bd5Z-t7mfcg. Model trójwymiarowy stworzył Barnaba Mikułowski

### **Skorowidz**

#### **A**

algorytm do symulacji ciała miękkiego, 113 cieczy nieściśliwej, 202 fali, 144 flagi, 105 powierzchni cieczy, 177 ruchu wahadła, 29 flagowania komórek, 207 LBM-MRT, 297 metody Eulera, 16 LBM, 231 LBMTau1, 303 RKIV, 42 mid-grid, 228 MidPoint, 40, 66 rozwiązywania kolizji, 129, 131 równanie falowe, 141 Poissona, 209 Schrödingera, 320, 321 ruchu cząsteczek, 249 Verleta, 124 analiza równania Naviera-Stokesa, 169 analogi różnicowe operatora Laplace'a, 153 animacje, 344

#### **B**

bibliografia opis, 355 biblioteka OpenFrameworks, 163 bryła sztywna, 90

#### **C**

całkowanie, 13 metodą prostokątów, 15 Verleta, 124 CFD, Computational Fluid Dynamics, 165 ciała miękkie, 103, 107 ciecz nieściśliwa, 165 ciśnienie, 109, 171, 193, 225 procedura iteracyjna, 208 cząsteczki w przepływie pełzającym, 279 cząstki znaczone, 185, 212

#### **D**

D2Q9, 223 D3Q15, 267 długość wektora, 50 dokładność metody różnicowej, 14 doświadczenie Younga, 161 dwuwektor, 53 dynamika układów punktów materialnych, 57 dyskretyzacja, 293 dywergencja, 208 działanie programu Schrödinger, 324

#### **E**

energia kinetyczna komórki, 288 ewolucja stanu układu kwantowego, 316

#### **F**

fala, 137 jednowymiarowa, 138 stojąca, 151, 163

figury Lissajous, 32, 34 flagowanie, 186 format obiektów 3D, 115 PPM, 253 VTK, 244 formowanie się kropel, 266 funkcja falowa, 315 rozkładu, 222 struktura danych, 224

#### **G**

gaz doskonały, 109 sieciowy LGA, 221 gęstość, 225, 302 GIMP, 254 Glyph2D, 247

#### **I**

iloczyn skalarny, 49 wektorowy, 53 implementacja LBM, 224, 232 format VTK, 244 inicjalizacja, 233 krok kolizji, 236 krok obliczeniowy, 234 prędkość i gęstość, 235 przepływ w kanale, 238 przepływ w kanale z przeszkodą, 240 stan równowagi, 236 śledzenie toru cząstek, 246 transport, 237 tunel aerodynamiczny, 253 warunki periodyczne, 237 LBMTau1, 305 pętli obliczeniowej prędkości, 211 równania Schrödingera, 319 siatki różnicowej Eulera, 184 warunków brzegowych cieczy, 199 impuls falowy, 149, 160 interferencja fal, 160

#### **J**

jednostki fizyczne, 291

#### **K**

klasa Wektor, 48 kody źródłowe, 329 kolizja, 58, 128, 130, 231, 297 punkt – nieruchoma sfera, 70, 71 punkt – ściana, 68, 78 sfera ruchoma – sfera nieruchoma, 74 wykrywanie, 68, 76 komórki brzegowe, 199 narożne, 211 powierzchniowe, 197 konfiguracja początkowa cieczy, 203 konwekcja, 171 krętość, 284 krok czasowy symulacji, 132 kropla, 220, 266 kryterium zbieżności symulacji, 277 krzywa Gaussa unormowana, 319

#### **L**

LBM, The Lattice Boltzmann Method, 220, 221 czas relaksacji, 300 implementacja metody, 232 jednostki fizyczne, 291 model trójwymiarowy, 267 przepływ wielofazowy, 262 siła zewnętrzna, 229 transport, 301 warunki brzegowe, 228 lepkość dynamiczna, 240 kinematyczna, 170, 240 LGA, Lattice Gas Automata, 221, 222 liczba Reynoldsa, 255 π przepływu, 287 linie prądu, 246 lista jednokierunkowa, 60

#### **M**

macierz kolizji, 297 metoda całkowania Verleta, 124 cząstek znaczonych, 185 gazu sieciowego Boltzmanna, 220 iteracyjna Jacobiego, 318 LBM-BGK, 240 LBM-MRT, 296 LBMTau1, 307 MidPoint, 66 punktu środkowego drugiego rzędu, 40 raytracingu monte carlo, 128 RKIV, 42 różnicowa Eulera, 13, 14 algoryt, 16 dokładność rozwiązania, 18 rozpad promieniotwórczy, 17 ruch oscylatora harmonicznego, 33 zapis wektorowy, 65 Rungego-Kutty, 43 Rungego-Kutty czwartego rzędu, 42 skokowa, 19 dokładność rozwiązania, 20, 23 VOF, 312 metryka, 53 model ciał miękkich, 133 D2Q5, 223 D2Q9, 223 dwuwymiarowego sznura, 86 dwuwymiarowy, 223 fizyczny ciał miękkich, 107 LBMTau1, 301, 310 liny, 102 poruszającej się postaci, 93 Shan Chen, 309 trójwymiarowy, 267 więzów, 99 MRT, multirelaxation time, 296

#### **N**

nieoznaczoność Heisenberga, 316 nieściśliwość cieczy, 188

#### **O**

obiekt 3D, 115 objętość zamkniętej bryły, 110 obliczanie ciśnienia, 208 prędkości, 211 obszar kolizji, 58 oddziaływanie sprężyste, 83 operator ewolucji czasowej, 317 Laplace'a, 153 nabla, 188 ośrodek porowaty, 271, 276

#### **P**

paczka falowa przejście przez barierę potencjału, 324 rozcięcie, 325 rozpraszanie, 326 ParaView, 274 pola wektorowe, 167 pole ciśnień, 194 dywergencji, 208 grawitacyjne, 64 skalarne ciśnienia, 215 wektorowe prędkości, 191, 211, 247 połączenia sprężyste, 85, 88 porowatość, 282 powierzchnia cieczy, 197 porów, 283 PPM, portable pixmap, 253 prawo Darcy'ego, 273 Gaussa-Ostrogradskiego, 111 Hooke'a, 83 powszechnego ciążenia, 80 prędkość, 190, 191, 211, 225, 302 powierzchniowa, 274 profil prędkości, 240, 243 programy, 341 przeflagowanie komórek, 205 przeliczanie jednostek, 294

przepływ laminarny, 170 pełzający, 273, 279 Poiseuille'a, 239 przez komorę, 297, 308 przez ośrodki porowate, 271 przez strukturę trójwymiarową, 274 przez zamkniętą komorę, 300 w kanale, 238 w kanale z przeszkodą, 240 wielofazowy, 262 wokoło przeszkody, 258, 260 wokoło sfery, 270 z powierzchnią swobodną, 311 przepuszczalność, 275, 282 układu losowego, 277, 286 przesunięcie cząstek znaczonych, 212 przeszkoda, 302 przybliżenie dyskretne, 175 punkt materialny, 57, 60 przymocowany do sprężyny, 33 połączenia sprężyste, 88 równania ruchu, 64

#### **R**

rachunek całkowy, 13 wektorowy, 47 realaksacja, 194 reprezentacja cieczy, 181 rozkład prędkości, 192, 210 cieczy, 168 rozpad promieniotwórczy rozwiązanie równania, 17 równanie, 16 równanie dla płytkiej wody, 174, 176 falowe, 137 algorytm, 141 w dwóch wymiarach, 157 w jednym wymiarze, 138 w wielu wymiarach, 152 Kozeny'ego-Carmana, 282 na wychylenie powierzchni cieczy, 174 Naviera-Stokesa, 165, 169, 180 przybliżenie dyskretne, 189 schematy różnicowe, 188

płytkiej wody, 172 Poissona na ciśnienie, 193, 195, 209 rozpadu promieniotwórczego, 16 różniczkowe cząstkowe drugiego rzędu, 316 drugiego stopnia, 24 metoda Eulera, 13 metoda punktu środkowego drugiego rzędu, 40 metoda Rungego-Kutty czwartego rzędu, 42 metoda skokowa, 19 pierwszego rzędu, 11, 139 rozpad promieniotwórczy, 16, 43 ruch oscylatora harmonicznego, 33 zwyczajne, 11, 13 ruchu punktu materialnego, 64, 67 ruchu wahadła matematycznego, 26 Schrödingera, 315 stanu gazu doskonałego, 109 transportu Boltzmanna, 226, 227 różnice skończone, 11 ruch oscylatora harmonicznego, 35 punktu materialnego, 64 rząd dokładności, 14

#### **S**

schemat kolizji, 130 Laxa, 190 rozwiązania różnicowego, 318 różnicowy, 176, 219 różnicowy Eulera, Patrz metoda różnicowa Eulera sfera kolizii, 70 siatka różnicowa Eulera, 139, 153, 181 dostęp do danych, 183 implementacja, 184 komórka elementarna, 182 komórki brzegowe, 186 komórki narożne, 211 zespolona, 319 siła Coulomba, 80 grawitacji, 34

siła przyciągająca, 80 sprężystości, 34, 83–86 zewnętrzna, 229, 240 siły w płynie, 263 skalar, 52 Soda Constructor, 96, 98 stan początkowy układu, 319 strumień objętości, 274 symulacja ciała miękkiego, 113, 116, 128 cieczy nieściśliwej, 201 fal dwuwymiarowych, 162 fali jednowymiarowej, 141 flagi, 103–106 kropli, 217 metody LBM, 232 odbicia kuli, 89 opływania, 241, 255 powierzchni cieczy nieściśliwej, 177 przepływu, 256 wielofazowego, 265 wokoło sfery, 270 równania falowego, 157 ruchu wahadła, 29 trójwymiarowych tkanin, 89 szereg Taylora, 15

#### **Ś**

ściany naczynia, 216 ścieżka wirowa von Karmana, 309 śledzenie toru cząstek, 246

#### **T**

tor cząstek, 246 tunel aerodynamiczny, 253

#### **U**

układ równań sprzężonych, 140

#### **V**

VOF, volume of fluids, 312 VTK, Visualization Toolkit, 244

#### **W**

wahadło fizyczne, 93 matematyczne, 24 dynamika układu, 87 figury Lissajous, 32 równanie ruchu, 26, 27 symulacja ruchu, 28 wizualizacja, 31 warunek Couranta-Friedrichsa-Lewy'ego, 205 nieściśliwości cieczy, 166, 188 zachowania masy, 173 warunki brzegowe, 197 Waves, 163 wektor, 52 normalny, 52, 72 prędkości cieczy, 168 stanu układu kwantowego, 315 wektory długość, 50 iloczyn skalarny, 49 iloczyn wektorowy, 53 normowanie, 52 różnica, 51 suma, 51 więzy odległości, 99 wizualizacja pola skalarnego ciśnienia, 215, 218 przepływu płynu, 252 śladu cząsteczek, 251 wektorów pola prędkości, 244 współczynnik oporu, 259 przepuszczalności, 275 tłumienia, 73 współczynniki lepkości cieczy, 170 wyrównanie poziomów cieczy, 218 wyznaczanie liczby Reynoldsa, 295

#### **Z**

zasady dynamiki Newtona, 56 zmienne bezwymiarowe, 292

# PROGRAM PARTNERSK

Zmień swoją stronę WWW w działający bankomat!

I. ZAREJESTRUJ SIĘ<br>I. PREZENTUJ KSIĄŻKI

Dowiedz się więcej i dołącz już dzisiaj! http://program-partnerski.helion.pl

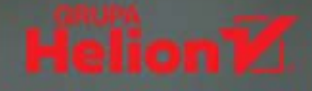

#### Symulacje komputerowe - od podstaw!

- Poznaj metody numeryczne
- Naucz się stosować je w praktyce
- Odkryj świat symulacji komputerowych

Ostatnie kilkadziesiat lat to okres burzliwego rozwoju technologii informatycznych i ciągłego zwiększania możliwości komputerów dostępnych dla coraz to szerszych rzesz użytkowników. Z zaawansowanych narzędzi graficznych i symulacyjnych mogą obecnie korzystać już nie tylko profesjonaliści zatrudnieni w dużych korporacjach dysponujących ogromnymi zasobami finansowymi, ale również pasjonaci, programiści i graficy pracujący dla niewielkich firm, które tworzą animacje komputerowe na użytek przemysłu czy branży rozrywkowei.

Realistyczne, uniwersalne i interaktywne efekty można tu uzyskać tylko w jeden sposób: wykorzystując fizyczne metody symulacji ruchu, do tego zaś niezbedna jest odpowiednia wiedza. Drugie wydanie książki Symulacje komputerowe w fizyce wprowadzi Cię w podstawy metod numerycznych oraz przedstawi ich zastosowanie w praktyce. Dowiesz się, jak przeprowadzać symulacje prostych i bardziej złożonych zjawisk fizycznych, rozwiązywać równanie falowe oraz symulować zachowanie cieczy nieściśliwych i gazów, a nawet wkroczysz w tajemniczy świat fizyki kwantowej. Symulacja flagi trzepoczącej na wietrze, miękkiej piłki odbijającej się od powierzchni czy oporu, który powietrze stawia jadacemu samochodowi? Przekonasz się, że to nic trudnego!

Ksiażka jest przeznaczona zarówno dla studentów, jak i uczniów starszych klas szkół średnich, dla których może stanowić wstep do praktycznego programowania symulacji i modelowania fizycznego w animacji komputerowej. Pozycja szczególnie zainteresuje studentów oraz kadrę dydaktyczną kierunków ścisłych, na przykład wykładowców modelowania komputerowego czy fizyki komputerowej, dla których może być punktem wyjścia do dalszego zgłębiania przedstawionych modeli. Do publikacji dołączony jest zbiór napisanych w językach C++, OpenGL oraz HTML5 programów, które ilustrują sposób przeprowadzania opisanych symulacji.

- Symulacje zjawisk mechaniki klasycznej
- Dynamika ciał miękkich w czasie rzeczywistym
- Rozwiązanie numeryczne równania falowego
- Symulacje dynamiki płynów (CFD)
- Rozwiązanie numeryczne równania Schrödingera

#### Poznaj metody numeryczne od podszewki!

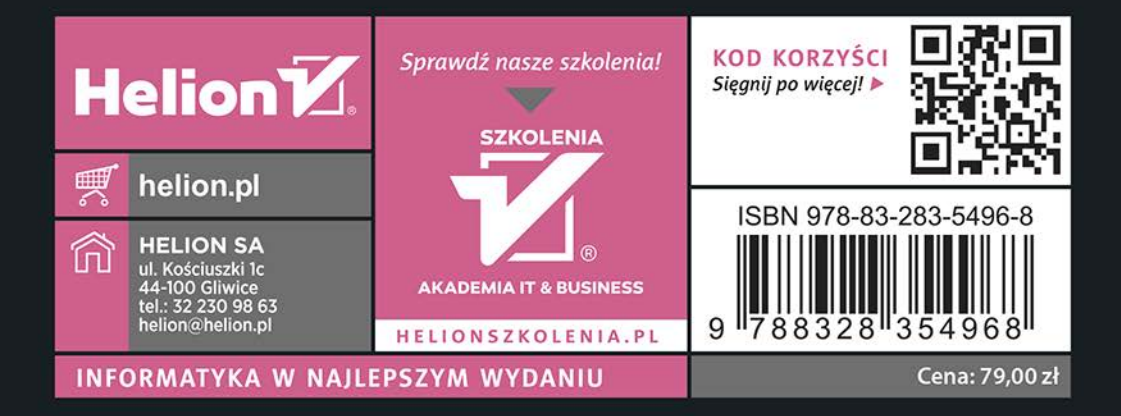